# ČESKÉ VYSOKÉ UČENÍ TECHNICKÉ V PRAZE FAKULTA STAVEBNÍ

# STUDIJNÍ PROGRAM GEODÉZIE A KARTOGRAFIE

OBOR GEODÉZIE, KARTOGRAFIE A GEOINFORMATIKA

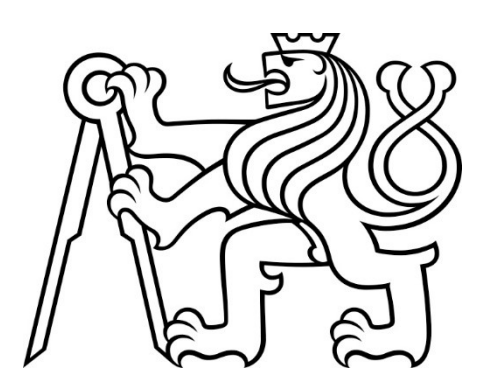

# BAKALÁŘSKÁ PRÁCE

## Testování vlastností určení kubatur metodou SfM s využitím eBee RTK UAV

## Testing of properties of determination of volumes by SfM method using eBee

Vedoucí práce: prof. Ing. Martin Štroner, Ph.D.

Katedra speciální geodézie

2021 Martin Boušek

ČESKÉ VYSOKÉ UČENÍ TECHNICKÉ V PRAZE

Fakulta stavební Thákurova 7, 166 29 Praha 6

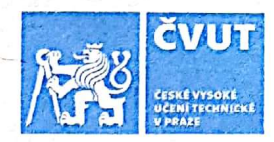

# ZADÁNÍ BAKALÁŘSKÉ PRÁCE

#### I. OSOBNÍ A STUDIJNÍ ÚDAJE

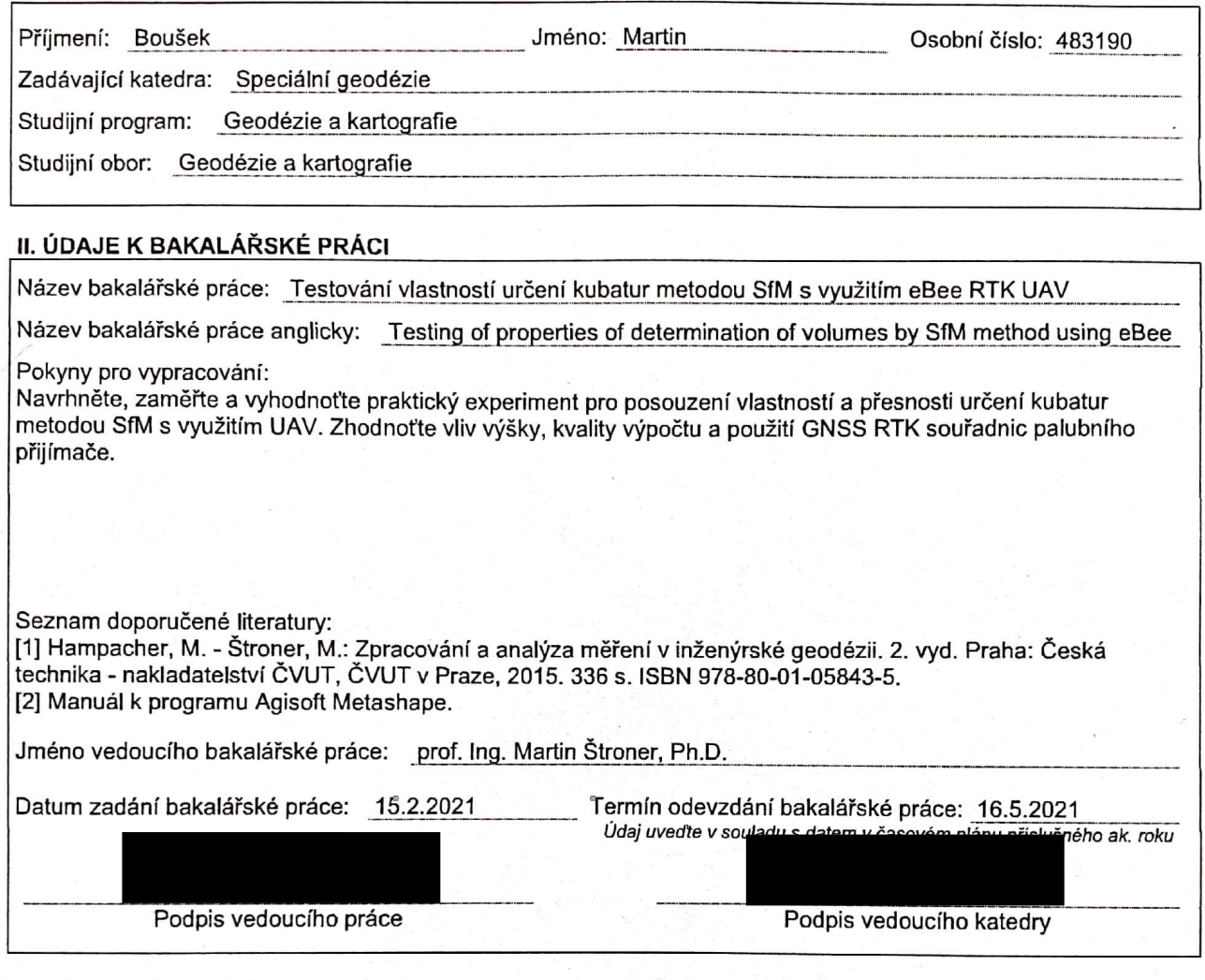

#### III. PŘEVZETÍ ZADÁNÍ

Beru na vědomí, že jsem povinen vypracovat bakalářskou práci samostatně, bez cizí pomoci, s výjimkou poskytnutých konzultací. Seznam použité literatury, jiných pramenů a jmen konzultantů je nutné uvést v bakalářské práci a při citování postupovat v souladu s metodickou příručkou ČVUT "Jak psát vysokoškolské závěrečné práce" a metodickým pokynem ČVUT "O dodržování etických principů při přípravě vysokoškolských závěrečných prací".

 $15.2.2021$ Datum převzetí zadání

Podpis studenta(ky)

#### Prohlášení

Prohlašuji, že jsem bakalářskou práci na téma "Testování vlastností určení kubatur metodou SfM s využitím eBee RTK UAV" vypracoval samostatně. Veškeré zdroje, ze kterých jsem čerpal, jsou uvedeny v seznamu literatury.

V Praze dne …………….. ...…………….

Martin Boušek

#### Poděkování

Tímto bych chtěl poděkovat vedoucímu této bakalářské práce prof. Ing. Martinovi Štronerovi, Ph.D. za odborné vedení, cenné rady a konzultace v průběhu zpracování i psaní této práce. Dále bych rád poděkoval Ing. Jaroslavovi Braunovi, Ph.D. za dopravu a odborné rady při měření, Ing. Petrovi Lavičkovi a Ing. Miroslavovi Dvořákovi za pomoc při měření a také firmě GS – geodetické služby s. r. o. za propůjčení UAV eBee Plus.

### Abstrakt

Tato bakalářská práce se zaměřuje na testování vlastností a přesnosti určení kubatur metodou Structure from Motion. Testovanými parametry jsou rozdíl v použití souřadnic snímků a vlícovacích bodů, vliv výšky snímkovacího letu nad terénem a kvalita zpracování hustého mračna bodů. Pro snímkové lety bylo použito UAV senseFly eBee Plus s palubním GNSS RTK přijímačem a s kamerou S.O.D.A. Kontrolní zaměření podrobných bodů bylo provedeno metodou GNSS RTK.

Zpracování snímků bylo provedeno v programu Agisoft Photoscan a pro vyhodnocení mračen bodů byl použit program CloudCompare. Hodnoceny byly odchylky mračna bodů od kontrolních bodů, odchylky různých variant mračen bodů a odchylky kubatur vypočtených z těchto mračen.

## Klíčová slova

Structure from Motion, fotogrammetrie, UAV, mračno bodů, GCP, souřadnice snímků, kubatura, Agisoft Photoscan, CloudCompare

## Abstract

The focus of this bachelor thesis is to test properties and the accuracy of volume determination using the Structure from Motion method. The tested parameters are the difference of using coordinates of cameras and ground control points, the impact of the survey flight altitude and the processing quality of a dense point cloud. An eBee Plus UAV with an onboard GNSS RTK receiver and a S.O.D.A. camera was used for imaging. In addition, the GNSS RTK method was used for the check measurement of detailed points.

The photographs were processed in the Agisoft Photoscan software. The software CloudCompare was used for the evaluation of dense point clouds. The evaluated outcomes are the deviation of the point cloud from detailed check points, deviations of different variants of dense point clouds and deviations of volumes calculated from these clouds.

# Keywords

Structure from Motion, photogrammetry, UAV, point cloud, GCP, camera coordinates, volume, Agisoft Photoscan, CloudCompare

# Obsah

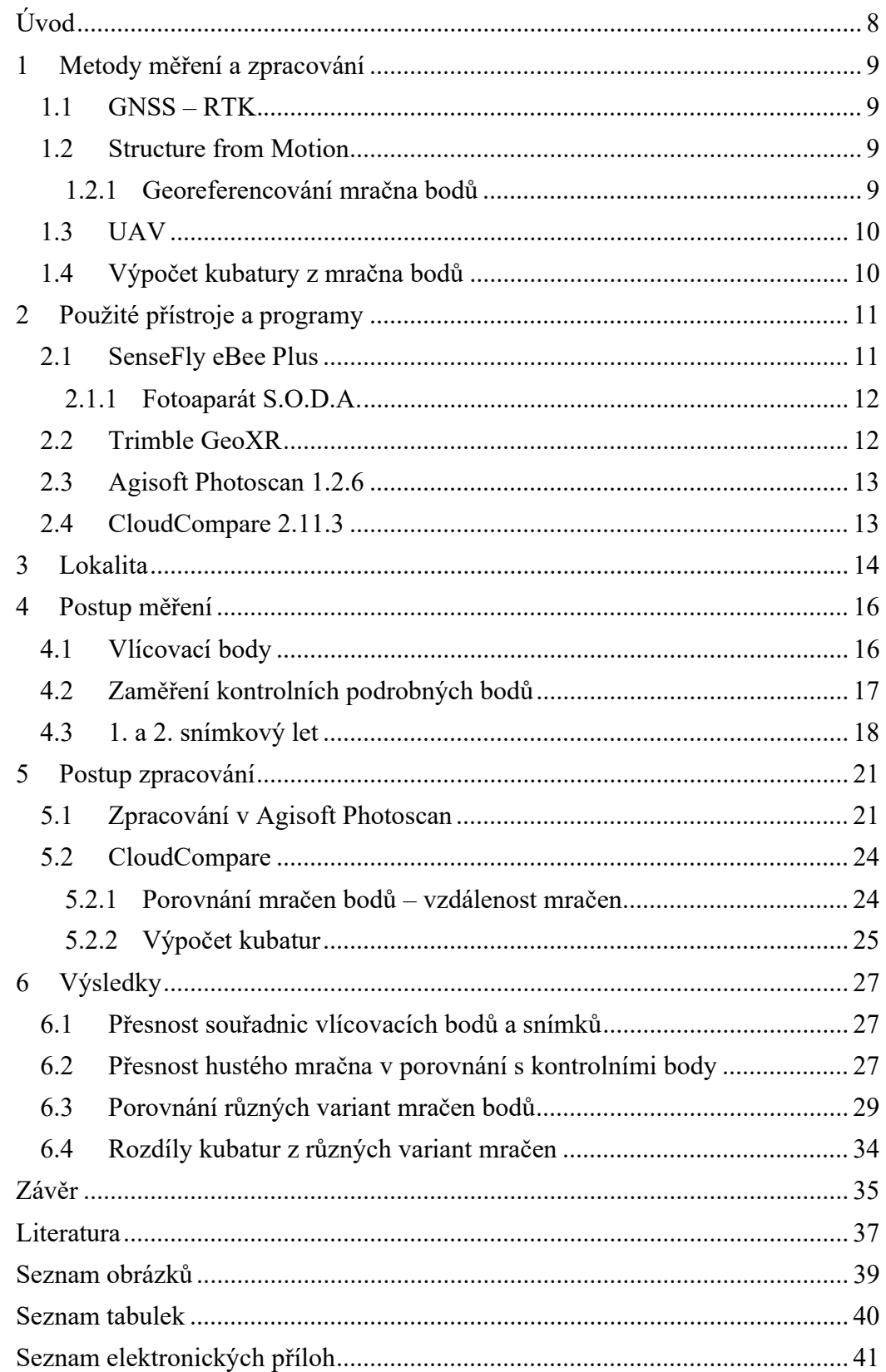

# Seznam použitých zkratek

SfM – structure from motion (struktura z pohybu)

- GNSS global navigation satellite system (globální navigační satelitní systém)
- UAV unmanned aerial vehicle (bezpilotní letecký prostředek)
- GSD ground sample distance (vzdálenost mezi středy dvou sousedních pixelů na zemi)
- GCP ground control point (pozemní kontrolní bod)
- ACC aerial camera coordinates (souřadnice leteckého snímku)

# Úvod

Míra využívání UAV pro fotogrammetrická měření v geodézii poslední dobou roste. Důvodem je klesající cena těchto zařízení, rychlost sběru dat a jednoduchost používání daná vysokou mírou automatizace. Tato metoda umožňuje zkrátit několikahodinové měření v terénu na několik desítek minut a u některých druhů úloh dokonce nabízí vyšší přesnost výsledku díky eliminaci generalizace terénu při měření konvenčními geodetickými metodami. Příkladem takových úloh je tvorba digitálního modelu terénu nebo určování kubatur, na které se zaměřuje tato bakalářská práce.

Pro dosažení požadované přesnosti je ale nutné využití vlícovacích bodů pro určení rozměru, tvaru a umístění modelu, což práci v terénu, hlavně při zaměřování větších území, prodlužuje. Možnou alternativou vlícovacích bodů je využití souřadnic snímků měřených palubním GNSS RTK přijímačem přímo na UAV. Přesnost takové metody ale není zaručena a dochází při ní k chybám, které je bez kontrolních měření obtížné odhalit. Přesto je díky své rychlosti s oblibou stále více využívána.

Cílem této práce je zjistit vliv použití souřadnic snímků a jejich kombinace s vlícovacími body na určení kubatury objektu z mračna bodů získaného metodou Structure from Motion. Dalšími zkoumanými prvky ovlivňujícími zjištěnou hodnotu kubatury jsou výška snímkového letu nad terénem a kvalita vyhodnocení metodou SfM. Nosičem fotoaparátu a palubního GNSS přijímače je bezpilotní letoun eBee Plus.

Předpokládám, že v porovnání s přesností určení kubatury členitého objektu konvenčními geodetickými metodami nebudou mít zkoumané parametry snímkového letu a zpracování vliv, a to z důvodu mnohem lepšího vystižení povahy terénu samotnou metodou. Pro přesnější práce ale vyvstává otázka, jaká přesnost určení kubatury tedy může být garantována a jaký postup výpočtu je vhodný, resp. dostatečný.

## 1 Metody měření a zpracování

V této kapitole bude uveden stručný princip a přesnost metod použitých při měření a zpracování dat pro tuto bakalářskou práci.

#### 1.1 GNSS – RTK

Princip určování polohy za použití GNSS je založen na měření času, za který urazí vyslaný signál vzdálenost mezi vysílačem (družicí) a přijímačem. Z tohoto času a rychlosti šíření signálu v prostoru je tato vzdálenost vypočtena a následně je na principu protínání z délek určena poloha přijímače. Přesnost takového měření je v důsledku zatížení systematickými chybami 5–10 m, což je pro geodetické účely nedostačující.

Geodetické měření využívá dvou přijímačů, přičemž jeden z nich stojí na známém bodě a určuje odchylky měřené od známé polohy a druhý přijímač určuje vektor mezi známým a neznámým bodem. Tím se většina systematických chyb eliminuje a přesnost se výrazně zvyšuje.

Nejpoužívanější metodou geodetického měření GNSS je metoda RTK, nejčastěji s využitím přijímače na známých souřadnicích za poplatek ze sítě referenčních stanic. K referenčním stanicím se připojuje přes internet a jsou z nich v reálném čase získávána potřebná data pro přesné měření. Nevýhodou metody je nutnost permanentního připojení k internetu, výhodou je umožnění měření a vytyčování s poměrně vysokou přesností v reálném čase. Přesnost určení souřadnic touto metodou je 25–50 mm.

V této kapitole bylo čerpáno z [1].

#### 1.2 Structure from Motion

Structure from Motion (SfM) je moderní metoda fotogrammetrického zpracování využívající spojení principů stereoskopické fotogrammetrie a průsekové metody, přičemž stanoviska kamer a osy záběrů nemusí splňovat přísné podmínky. Parametry vnitřní a vnější orientace tedy nemusí být známy a jsou zjištěny v průběhu výpočtu. Tyto výhody jsou vykoupeny vysokou náročností na výpočetní výkon.

Přestože pro automatický výpočet stačí, aby byl měřený objekt alespoň na třech snímcích, pro nejlepší výsledky by mělo být pořízeno co nejvíce snímků zájmového objektu s co největším procentem překrytu.

Ve Structure from Motion se jedná o proces vytvoření 3D struktury ze sekvence 2D snímků. Z této sekvence je nejdříve sledováním významných bodů mezi překrývajícími se snímky rekonstruován pohyb kamery a následně poloha významných bodů objektu, čímž vznikne řídké mračno bodů. Všechny získané hodnoty – souřadnice bodů, pozice a rotace kamer – jsou pak vyrovnány svazkovým vyrovnáním a následně může být obrazovou korelací vytvořeno husté mračno bodů.

Přesnost této metody je zejména závislá na velikosti pixelu snímku na objektu a na ostrosti snímků.

Čerpáno z [2] a [3].

#### 1.2.1 Georeferencování mračna bodů

Pro absolutní orientaci snímků, umístění mračna bodů v prostoru a určení jeho správného měřítka se využívají vlícovací body (Ground control points – GCP) nebo se přímo určí souřadnice a orientace projekčních center snímků, například z dat měření GNSS a inerciální měřicí jednotky. [4], [5]

#### 1.3 UAV

Bezpilotní letecký prostředek (UAV – unmaned aerial vehicle, dron) je prostředek ovládaný na dálku, který případně může létat autonomně podle předprogramovaného letového plánu. [6]

Pilotování UAV je v České republice regulováno zákonem č. 49/1997 Sb., vyhláškou č. 108/1997 Sb. a leteckým předpisem L 2. Pro létání v ochranných pásmech různých objektů je nutné získat povolení příslušných orgánů, případně provést další úkony pro zajištění obecné bezpečnosti. [7]

Z geodetického hlediska je UAV využíváno pro fotogrammetrické zaměření jako nosič kamery při leteckém snímkování.

#### 1.4 Výpočet kubatury z mračna bodů

Kubatura objektu reprezentovaného mračnem bodů lze spočítat různými metodami. V práci byla použita metoda 2,5D objemu počítaného v pravidelném čtvercovém rastru. Tuto metodu využívá např. program CloudCompare, který byl v této práci použit. Další metodou je např. výpočet z nepravidelné trojúhelníkové sítě, ta se však vzhledem ke své výpočetní a paměťové náročnosti u hustých mračen bodů nepoužívá.

V metodě 2,5D objemu ve čtvercovém rastru je potřeba mít buďto dvě mračna bodů nebo libovolnou rovinu a mračno bodů, které tvoří "zem a strop", mezi nimiž je počítán objem. Objekt je rozdělen na 2D mřížku s konstantním krokem (rastr) a každé buňce mřížky je přidělena hodnota průměrné výšky bodů země a stropu obsažených v buňce. Tím vznikne z každé buňky hranol s výškou dh rovnou rozdílu výšek země a stropu dané buňky. Objem  $dV$  tohoto hranolu se vypočte jednoduše ze vzorce:

$$
dV = k\tau \circ k^2 \cdot dh. \tag{1}
$$

Objem celého objektu je pak součet těchto objemů elementárních buněk. Jeho přesnost závisí na velikosti kroku rastru, který musí být optimálně zvolen dle hustoty mračna. [8]

# 2 Použité přístroje a programy

Tato kapitola pojednává o přístrojích, kterými bylo provedeno měření v terénu, a o programech, ve kterých byla naměřená data zpracována.

Zájmový objekt byl snímkován kamerou S.O.D.A. od firmy senseFly nesenou dronem eBee Plus od stejného výrobce. Vlícovací a kontrolní body byly zaměřeny GNSS přijímačem Trimble GeoXR s externí anténou.

Fotogrammetrické zpracování snímků a výpočet mračna bodů byly provedeny v programu Agisoft Photoscan 1.2.6. Odchylky mračna bodů od bodů kontrolních a kubatura objektu byly vypočteny v CloudCompare 2.11.3.

#### 2.1 SenseFly eBee Plus

Bezpilotní letoun eBee Plus je radiově ovládaný dron s pevnými křídly poháněný jedním elektromotorem s vrtulí. Rozpětí jeho křídel je 110 cm a váží 1,1 kg. Může letět rychlostí 11–30 m/s (40–110 km/h) ve větru o rychlosti až 12 m/s. Let může být ovládán buď manuálně nebo automaticky podle přednastavené trasy v ovládacím software eMotion 3, přičemž svou polohu získává z palubního GNSS přijímače schopného měřit metodou GNSS RTK. [9]

Dle [9] je dosažitelná přesnost bodu určeného fotogrammetricky za použití dronu eBee 3–5 cm za předpokladu, že byly použity palubní GNSS RTK souřadnice nebo vlícovací body.

K zaměření zájmového objektu bylo použito UAV eBee Plus s výrobním číslem EP-11-11466 (rok výroby 2018), který byl zapůjčen firmou GS – geodetické služby s. r. o. Na obrázcích Obr. 1 a Obr. 2 je vyobrazen zmíněný dron z reklamního prospektu a na fotografii z měření.

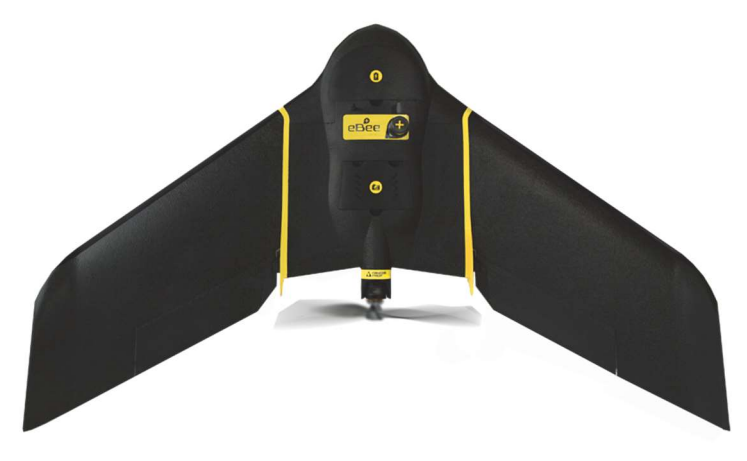

Obr. 1: Dron senseFly eBee Plus [10]

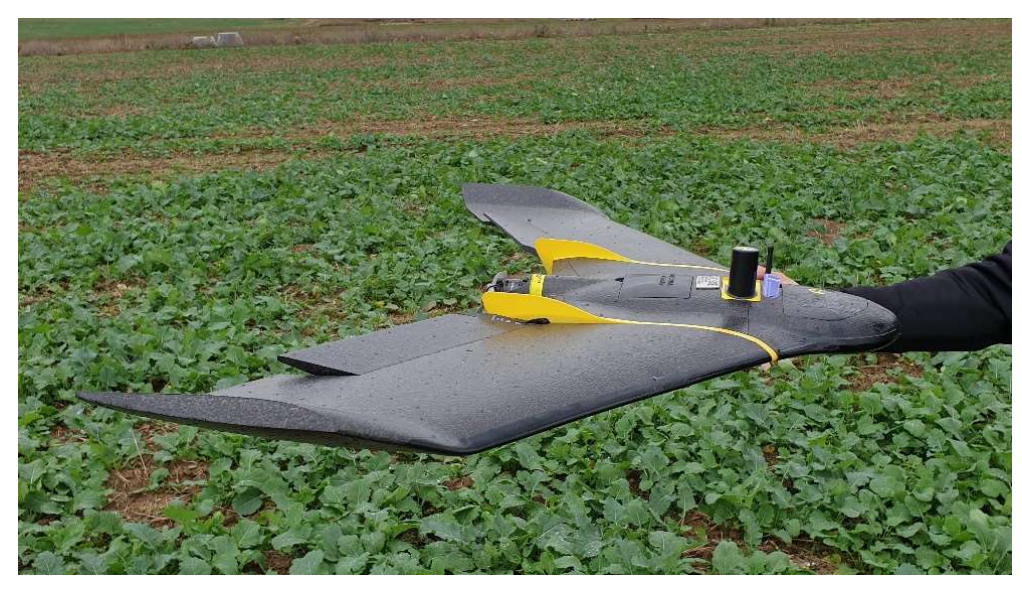

Obr. 2: Dron senseFly eBee Plus před vzletem

#### 2.1.1 Fotoaparát S.O.D.A.

Kamera, kterou bylo snímkování objektu provedeno, byla také produkt firmy senseFly nesoucí název S.O.D.A. Jedná se o 20 megapixelový fotoaparát určený speciálně pro dronovou fotogrammetrii. Její jednopalcový RGB čip má rozlišení 5472 × 3648 pixelů (poměr stran 3:2) a s objektivem o ohniskové vzdálenosti 10,6 mm dosáhne rozlišení na zemi 2,5 cm/px při snímkování ze 106 m nad zemí. [11]

#### 2.2 Trimble GeoXR

Trimble GeoXR je GNSS přijímač s geodetickou přesností. Lze použít buďto s interní anténou samotného ovladače nebo s externí anténou Zephyr 2 na výtyčce. Při měření byla použita druhá zmíněná možnost, která zaručuje vyšší přesnost. Přijímač umí paralelně sledovat tři pásma GPS (L1C/A, L2C, L2E) a čtyři pásma GLONASS (L1C/A, L1P, L2C/A, L2P).

Přesnost přístroje při použití externí antény a metody síťové RTK je v poloze  $10 \text{ mm} + 0.5 \text{ ppm}$  a ve výšce  $15 \text{ mm} + 0.5 \text{ ppm}$ .

Trimble GeoXR (v. č.: 5135407185) s externí anténou Zephyr Model 2 byl pro měření k této bakalářské práci zapůjčen Katedrou speciální geodézie Fakulty stavební ČVUT v Praze.

Informace o Trimble GeoXR byly čerpány z [12].

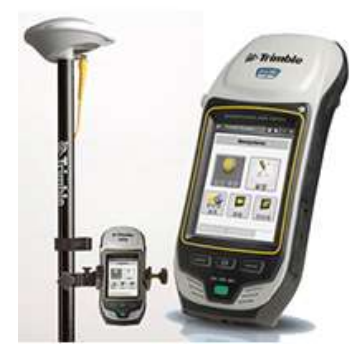

Obr. 3: Trimble GeoXR s anténou Zephyr Model 2 [13]

#### 2.3 Agisoft Photoscan 1.2.6

Agisoft Photoscan je program umožňující automatické zpracování fotogrammetrických snímků moderními výpočetními metodami, jehož výstupy jsou prostorová data, na kterých lze v programu provádět další měření. Možnými výstupy jsou 3D mračno bodů, digitální elevační model objektu nebo jeho ortomozaika.

Pro tuto práci byly využity funkce pro zpracování snímků a výpočet mračna bodů metodou Structure from Motion, která je na různých verzích dat testována.

#### 2.4 CloudCompare 2.11.3

CloudCompare je open source software určený ke zpracování a analýze prostorových dat. Původně byl vyvinut na porovnávání hustých mračen bodů, případně mračna bodů a trojúhelníkové sítě. Pozdějším vývojem přibývaly další funkce.

V této práci byl CloudCompare použit pro porovnání vypočtených mračen bodů a kontrolních podrobných bodů změřených metodou GNSS, dále pro porovnání mračen bodů mezi sebou a pro výpočet kubatur mračen bodů zájmového objektu získaných z různých verzí dat. [14]

# 3 Lokalita

Zájmový objekt spadá do katastrálního území Obilná v obci Odrava, nachází se zhruba 5 km východně od města Cheb (Obr. 4). [8]

Zkoumaným objektem je terasovitá halda zeminy ze zemních prací přilehlé stavby průmyslového skladu (Obr. 5 a Obr. 6). Její rozměry jsou přibližně 190 × 135 × 20 m.

Horní plošina haldy je zčásti zarovnaná a zčásti je tvořena nízkými násypy zeminy a suti, jak je znázorněno na snímcích z rekognoskace terénu před měřením – Obr. 7 a Obr. 8. Na severní straně objektu se nachází široká cesta, která vede na horní plošinu objektu a je využívána těžkou technikou na převoz vytěženého materiálu.

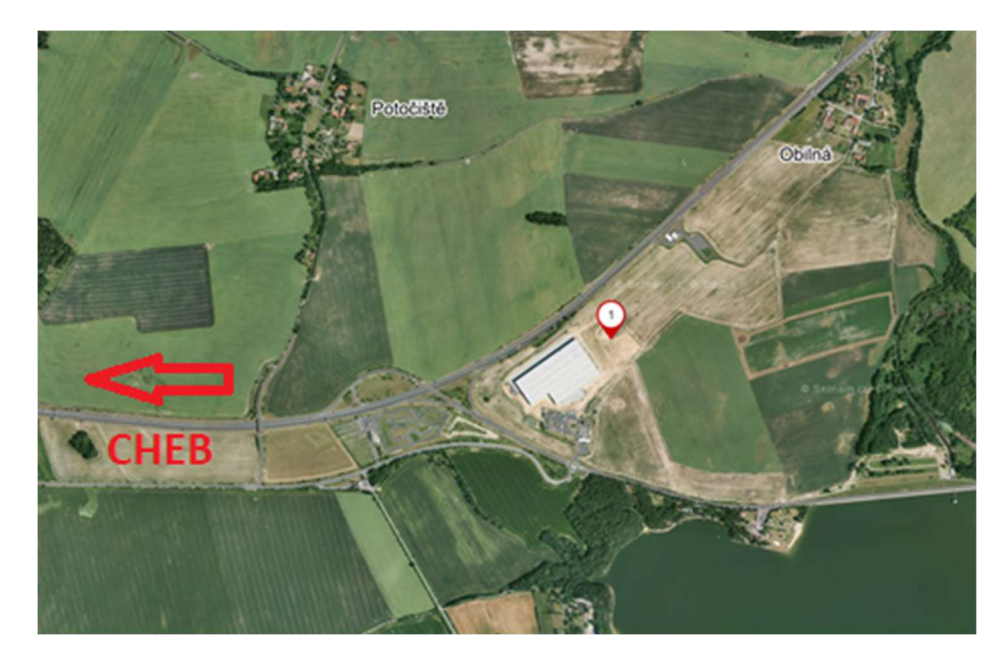

Obr. 4: Lokalita zájmového objektu [16]

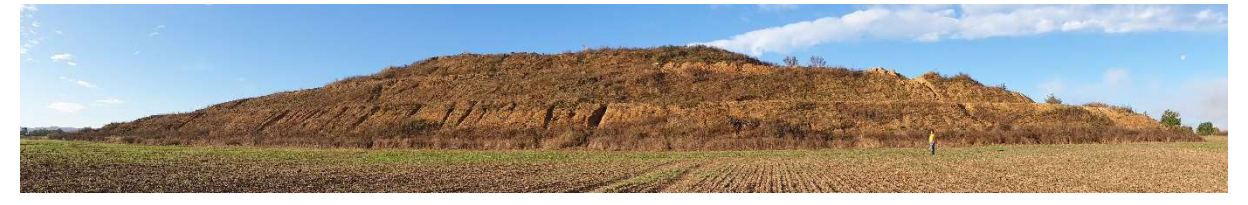

Obr. 5: Zájmový objekt, severovýchodní strana

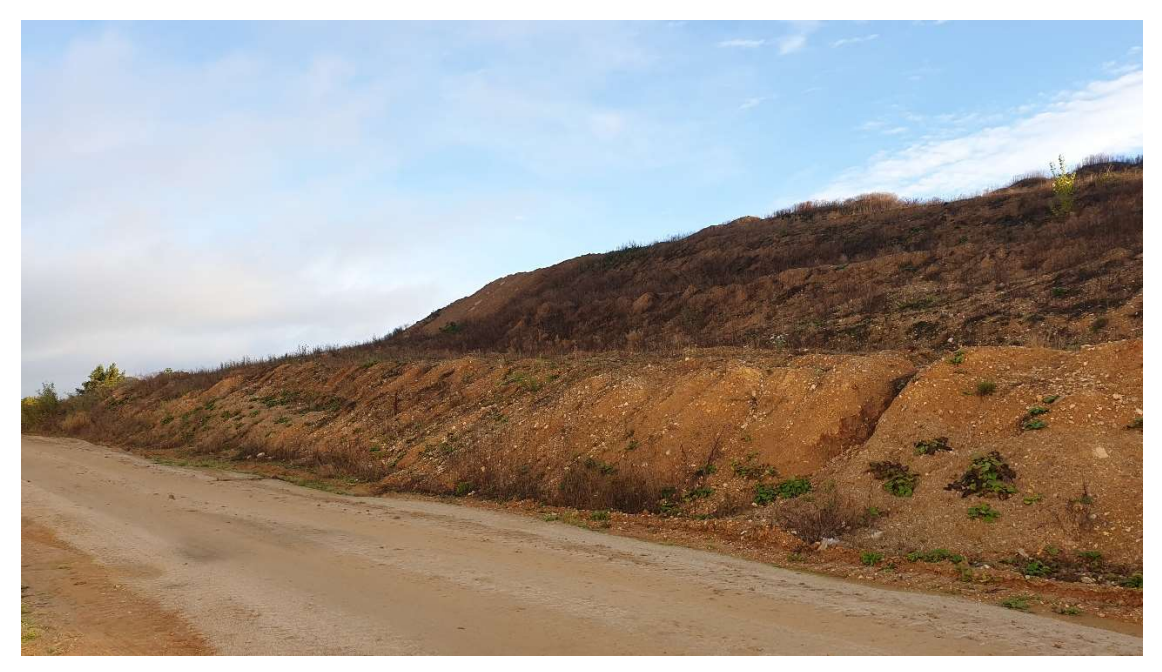

Obr. 6: Zájmový objekt, jihozápadní strana, detail

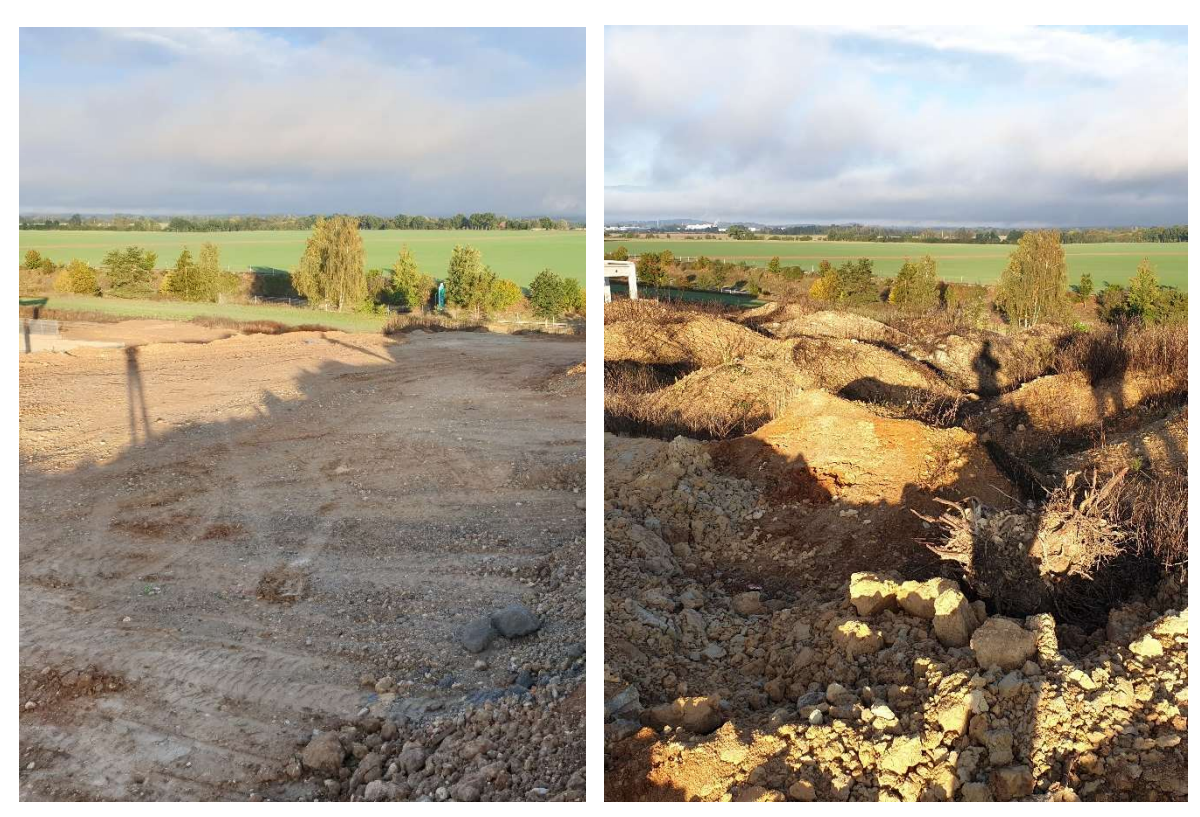

Obr. 7: Horní plošina, zarovnaná část Obr. 8: Horní plošina, členitá část

## 4 Postup měření

V této kapitole bude popsán postup volby a měření vlícovacích bodů a kontrolních podrobných bodů a dále postup fotogrammetrického zaměření zájmového objektu.

Měření proběhlo dne 2. 11. 2020.

#### 4.1 Vlícovací body

Pro účely fotogrammetrického zaměření byly vytvořeny vlícovací body. Jako značka vlícovacího bodu byla zvolena šachovnice dvou černých a dvou bílých čtverců o straně 10 cm. Celkově tvořila šachovnice čtverec o straně 20 cm. Samotný bod se nacházel ve středu šachovnice, tedy na společném vrcholu všech čtyř menších čtverců. Stabilizace byla zajištěna přibitím těchto značek na dřevěný kolík nebo do asfaltu hřebíčkem ve středu šachovnice, na kterém byla měřena poloha bodu. Značka vlícovacího bodu je na obrázku Obr. 9.

Celkem bylo v zájmovém území rozmístěno 14 vlícovacích bodů, které byly číslovány 4001–4014. Osm bodů bylo zvoleno po obvodu měřeného náspu a šest bodů na různých místech jeho povrchu tak, aby body přibližně vystihly výškové členění objektu. Bod č. 4002 byl krátce po stabilizaci poškozen a musel být nahrazen improvizovanou značkou tvořenou nástřikem reflexním sprejem (Obr. 10). Rozložení vlícovacích bodů je znázorněno na obrázku Obr. 11.

Poloha vlícovacích bodů byla určena jako průměr ze dvou měření s rozestupem tří hodin. Použita byla metoda GNSS RTK a každé měření probíhalo 17 sekund.

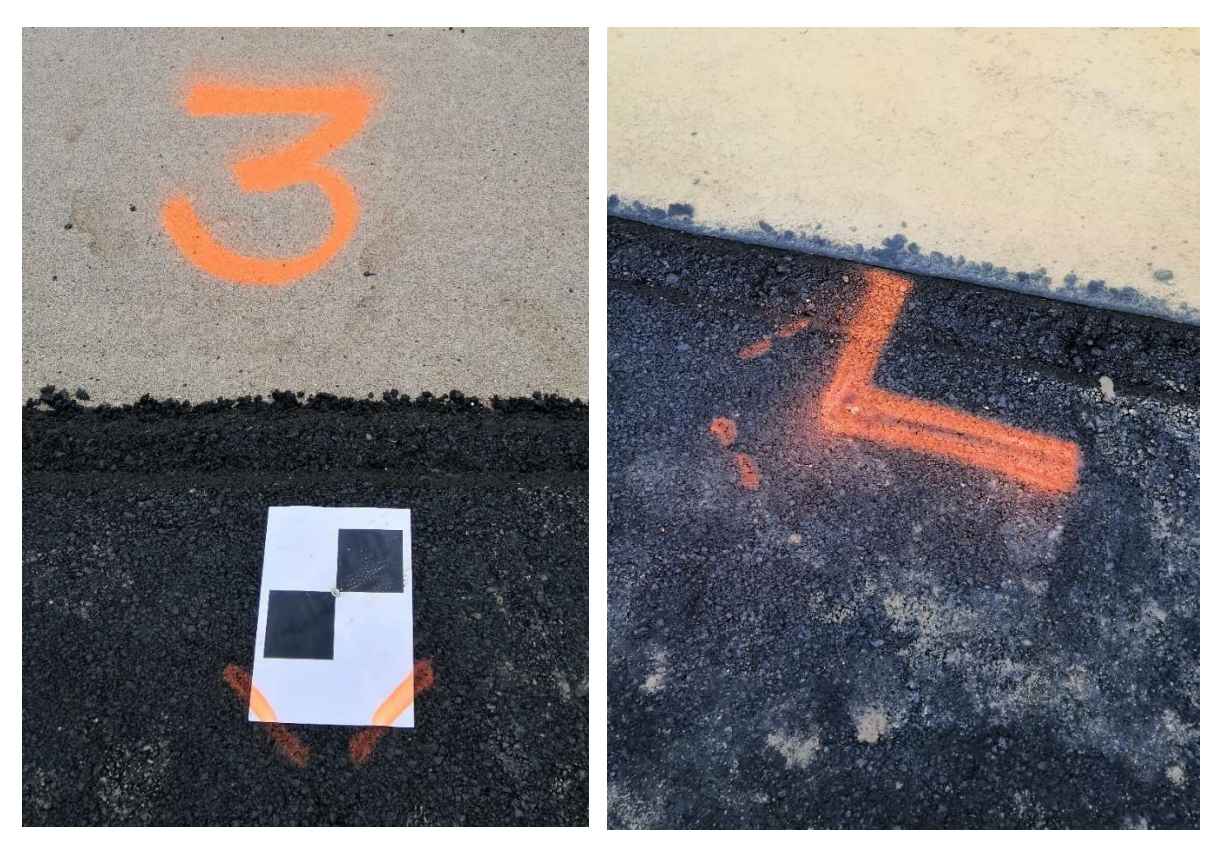

Obr. 9: Vlícovací bod Obr. 10: Improvizovaná značka vlíc. bodu 4002

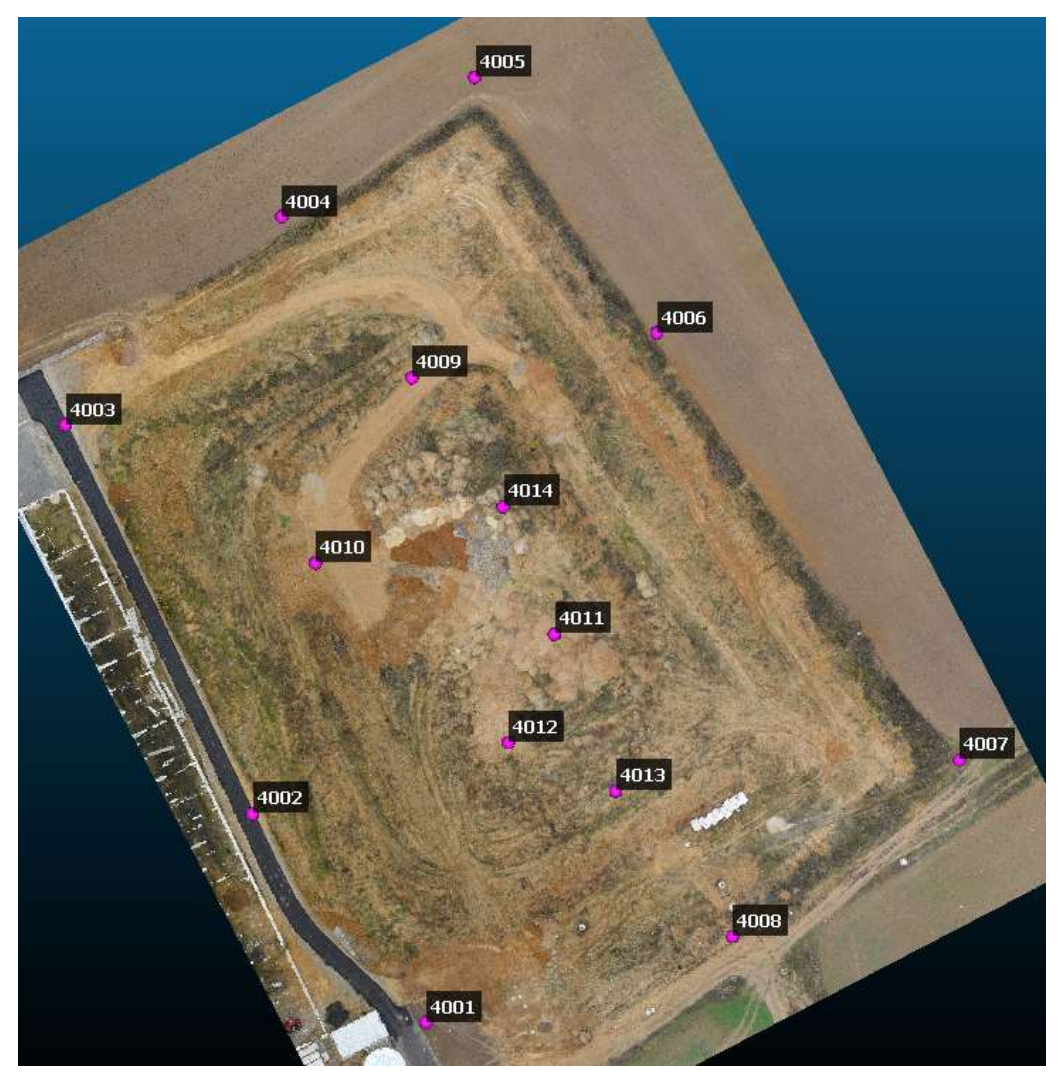

Obr. 11: Přehled vlícovacích bodů na modelu objektu

## 4.2 Zaměření kontrolních podrobných bodů

Pro kontrolu modelu objektu získaného metodou SfM byly metodou GNSS zaměřeny kontrolní body. Rozmístění těchto bodů bylo zvoleno tak, aby pokrývaly povrch zaměřovaného objektu. Nacházely se hlavně na plochých terasách, které slouží jako přístupová cesta na horní plošinu pro stavební techniku a na samotné horní plošině, protože svahy objektu byly příliš prudké a nepřístupné a zvolenou metodou tedy nebylo možné na nich kontrolní body změřit. Podrobné body, které byly zaměřeny v okolním terénu po obvodu objektu, byly při následném zpracování použity jako definiční body srovnávací roviny pro výpočet kubatur.

Celkem bylo zaměřeno 80 podrobných bodů, z nichž 21 bylo po obvodu a 59 bylo kontrolních na povrchu objektu. Jeden z obvodových bodů, konkrétně bod č. 5066, byl změřen velmi blízko vlícovacího bodu č. 4006 a vzhledem k tomu, že pro definici srovnávací roviny byly použity i některé vlícovací body, byl tento podrobný bod vynechán z výpočtů. Poloha kontrolních bodů je znázorněna na obrázku Obr. 12.

Měření podrobných bodů bylo provedeno metodou GNSS RTK. Každý bod byl změřen jednou po dobu 5 sekund.

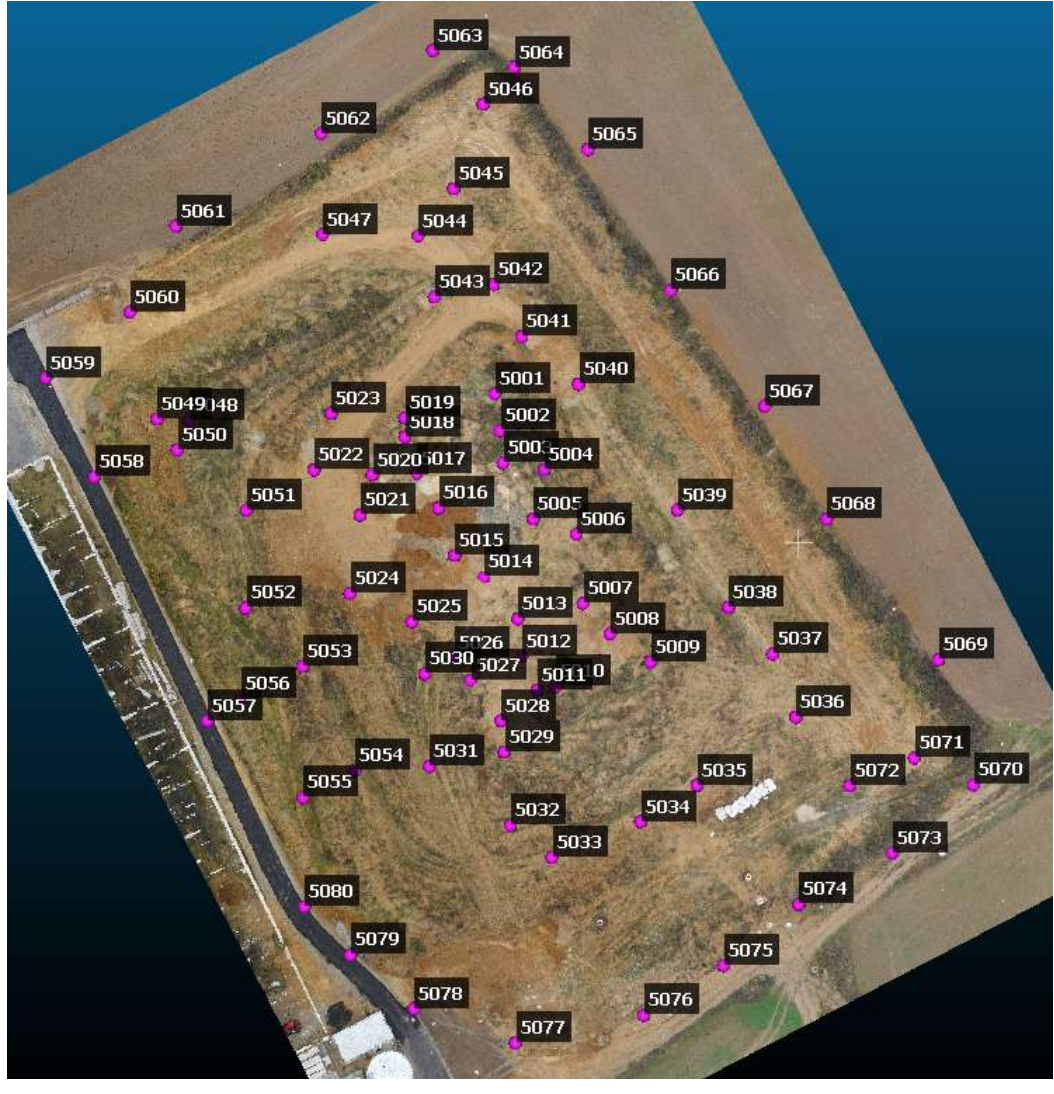

Obr. 12: Přehled podrobných bodů na modelu objektu

## 4.3 1. a 2. snímkový let

Snímkové lety byly provedeny zaměstnancem firmy GS – geodetické služby s. r. o. Ing. Miroslavem Dvořákem, který je zaregistrován jako pilot použitého letounu. V průběhu letu byly dodrženy všechny předpisy.

Obsluha UAV před a během letu byla prováděna v software eMotion 3. Tento program je poskytován výrobcem UAV eBee.

Před samotným snímkovým letem bylo třeba nastavit jeho parametry. Hlavním řešeným parametrem bylo rozlišení jednoho pixelu na zemi (GSD – ground sample distance), od kterého se odvíjí rozlišení výsledného modelu. V případě prvního snímkového letu byla zvolena velikost pixelu na zemi 2,5 cm (rozlišení 2,5 cm/px). Na základě tohoto nastavení a parametrů použité kamery byla programem eMotion 3 vypočtena výška letu přibližně 100 m nad terénem. Software počítal výšku letu nad digitálním modelem terénu, ve kterém ale nebyl měřený objekt obsažen. Proto velikost pixelu na povrchu objektu byla ve skutečnosti menší než zadaná.

Dalším nastavovaným parametrem byl příčný a podélný překryv snímků, který zaručuje automatické vyhodnocení metodou SfM. V prvním letu byl příčný i podélný překryv nastaven na 75 %. Nastavení prvního letu v eMotion 3 je na obrázku Obr. 13. Příprava dronu před vzletem je na fotografii Obr. 14. [17]

Druhý snímkový let byl nasnímán s GSD 3,5 cm/px, což odpovídalo výšce přibližně 150 m nad terénem. Podélný i příčný překryv snímků byl pro úsporu času nastaven na 60 %. Výřez obrazovky programu eMotion 3 v průběhu druhého snímkového letu je na obrázku Obr. 15. Souhrn parametrů obou snímkových letů je v tabulce Tab. 1.

Původně bylo v plánu provést druhý snímkový let bez přistání hned po prvním, ale z důvodu vybití baterie v UAV musel být let po několika snímcích přerušen.

V průběhu obou letů foukal poměrně silný vítr, který podle senzorů z UAV dosahoval rychlostí mírně pod 10 m/s. S tím se letoun vypořádával s obtížemi a vítr se projevil jak na snížené výdrži baterie, tak na kvalitě snímků, které byly v důsledku nárazů větru rozmazané.

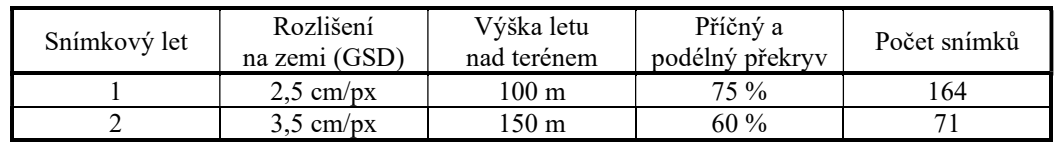

Tab. 1: Parametry snímkových letů

|                                    | Horizontal Mapping | 14:29<br>CHEB- deponie CT  2.5 cm/px<br>10.3 <sub>ha</sub> | ū |  |  |  |
|------------------------------------|--------------------|------------------------------------------------------------|---|--|--|--|
| Name:                              |                    | CHEB-deponie CT park                                       |   |  |  |  |
| Camera:                            |                    | S.O.D.A. Corridor                                          |   |  |  |  |
| Plan above:                        |                    | Elevation data (AED)                                       |   |  |  |  |
| Resolution:                        |                    | $2.50$ cm/px                                               |   |  |  |  |
| Lateral<br>overlap:                |                    | 75%                                                        |   |  |  |  |
| Longitudinal<br>overlap:           |                    | 75%                                                        |   |  |  |  |
| Advanced                           |                    |                                                            |   |  |  |  |
| Area:                              |                    | 10.3 ha, 0.10 km <sup>2</sup>                              |   |  |  |  |
| Altitude:                          |                    | 106.3 m/AED                                                |   |  |  |  |
| Number of photos:                  |                    | 197                                                        |   |  |  |  |
| Estimated flight time:             |                    | 00:14:29                                                   |   |  |  |  |
| Estimated flight distance:<br>More |                    | 10465 m                                                    |   |  |  |  |

Obr. 13: Parametry 1. snímkového letu

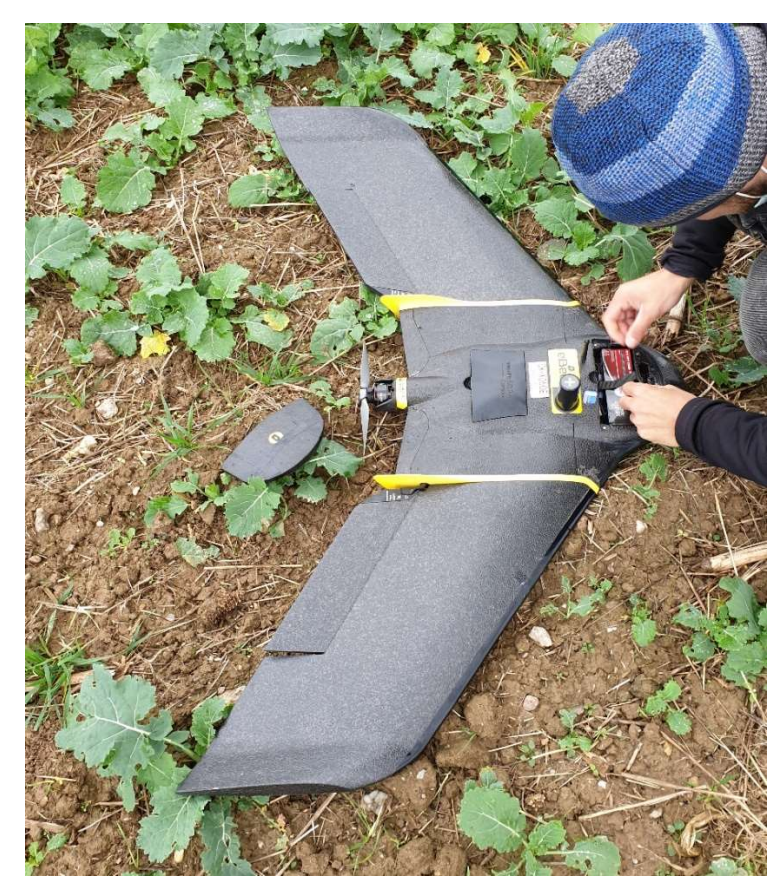

Obr. 14: Příprava eBee Plus před snímkovým letem

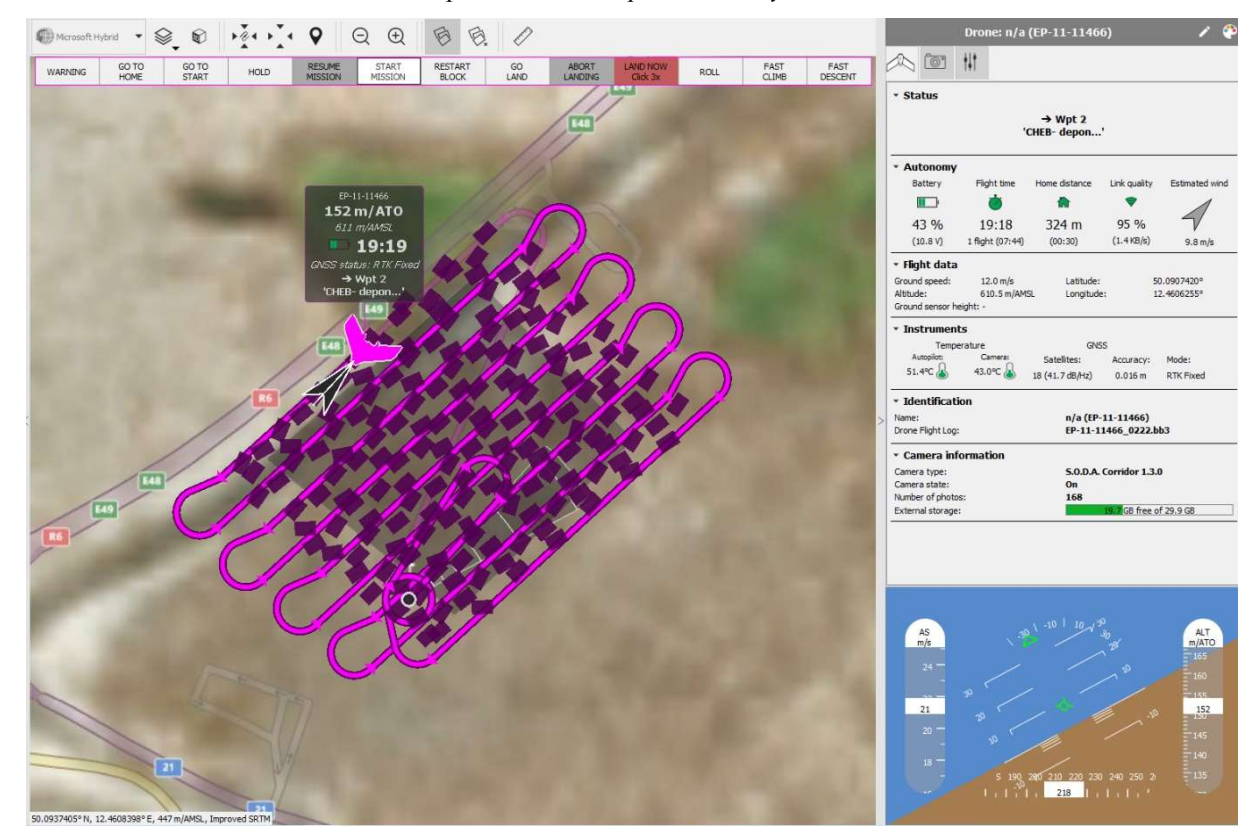

Obr. 15:Výřez obrazovky eMotion 3 - Průběh 2. snímkového letu

## 5 Postup zpracování

V této kapitole bude popsán postup, kterým byly zpracovány snímky, a jak byly nastaveny výpočty v programu Agisoft Photoscan a dále postup zpracování dat a parametrů výpočtů v CloudCompare.

Pro účely porovnání výsledků metody Structure from Motion při použití různých variant dat byl proveden nadbytečný počet měření. Ve dvou snímkových letech byla nasbírána data ze dvou výšek letu (tedy s rozdílným GSD), využity byly vlícovací body (Ground Control Points – GCP), a navíc byly palubním GNSS RTK přijímačem změřeny i souřadnice všech snímků (Aerial Camera Coordinates – ACC). Celkem tak bylo řešeno devět variant výpočtu, jak je znázorněno v tabulce Tab. 2. Pro každou variantu pak bylo vypočteno husté mračno ve dvou kvalitách.

Tab. 2: Varianty vstupních dat

| GSD I<br>$\text{cm}/\text{px}$ |             | ن ۽ پ       |             |
|--------------------------------|-------------|-------------|-------------|
|                                | $GCP + ACC$ | $GCP + ACC$ | $GCP + ACC$ |
| Použité referenční             | GG 19       | GC P        | ÷C P        |
| body                           |             |             |             |

Jak bylo zmíněno v předchozí kapitole, v prvním snímkovém letu byly pořízeny nadbytečné snímky s rozlišením 3,5 cm/px. Jednalo se o první tři přelety na severozápadě objektu, při kterých bylo pořízeno 23 snímků (č. 165–187). Tyto snímky byly využity pouze při zpracování projektů zahrnujících obě rozlišení, které jsou brány jako vztažné a měly by tedy být co nejpřesnější. V projektech obsahujících pouze jednu letovou hladinu nebyly pro konzistentnost dat do zpracování zahrnuty (v sadě snímků s rozlišením 3,5 cm by měla část území větší hustotu snímků).

#### 5.1 Zpracování v Agisoft Photoscan

Význam jednotlivých funkcí a jejich nastavení byly čerpány z [18] a z konzultací s vedoucím práce v průběhu zpracování.

#### 1. Import měřených dat

V programu Photoscan byl jako první založen projekt, do kterého byly importovány snímky. Jejich souřadnice získané z palubního GNSS přijímače metodou RTK musely být transformovány z elipsoidického systému WGS 84, což je souřadnicový systém používaný GPS, do systému JTSK, ve kterém byly určeny vlícovací body. Transformace byla provedena v programu Easy Transform [19] s nastavením patrným z obrázku Obr. 16. Transformované souřadnice v S-JTSK byly nahrány k snímkům do Photoscanu (kvůli geodetické orientaci os systému JTSK byly do Photoscanu nahrány souřadnice XY zaměněné a záporné) a byl nastaven lokální souřadnicový systém (Local Coordinates). Stejně byly naimportovány souřadnice vlícovacích bodů (Ground Control Points – GCP), které ale nebylo potřeba transformovat.

Poté byla v okně Reference settings nastavena přesnost souřadnic snímků a vlícovacích bodů. Tato přesnost určuje v dalších výpočtech váhy referenčních bodů, je tedy spíše orientační. Pro varianty GCP+ACC byla u obou referencí zvolena hodnota 0,03 m (přesnost GNSS RTK). Aby se u variant GCP do výpočtu nepromítly souřadnice snímků, byla snímkům zhoršena přesnost na 100 m. U varianty ACC byly vlícovací body odškrtnuty, čímž nevstoupí do výpočtu, ale použijí se jako kontrolní (Check points – jsou na nich zjištěny odchylky).

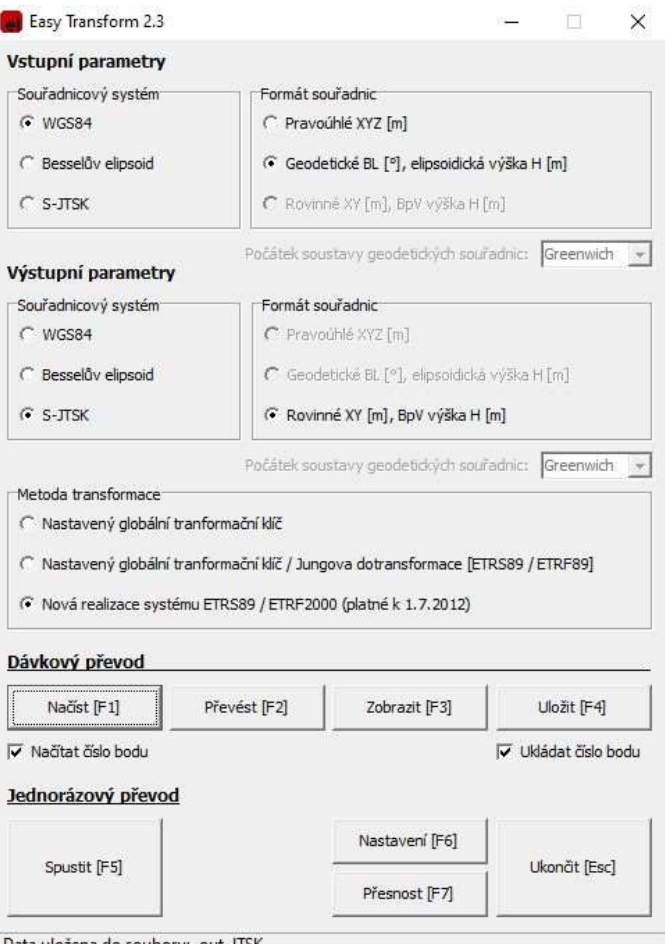

Obr. 16: Transformace souřadnic snímků v programu Easy Transform

#### 2. Align photos

Funkce Align photos je funkce využívající metodu SfM k určení přesných poloh a orientací kamer a k vytvoření řídkého mračna bodů. Docíleno je toho vyhledáváním shodných bodů na různých snímcích (*Tie points*). Pro tuto funkci je možno zvolit několik parametrů (Obr. 17).

Parametr Accuracy určuje rozlišení vstupního snímku, nativní rozlišení se použije při nastavení High, při nastavení Highest je každý pixel interpolován na 4 pixely (počet pixelů je pak čtyřnásobný), při nižších nastaveních je rozlišení naopak snižováno opět čtyřnásobkem (až 64krát při nastavení Lowest). Snížení rozlišení snímku snižuje výpočetní čas, ale také přesnost výsledku. Použito bylo nastavení High.

Pair preselection volí metodu určení podmnožiny snímků, mezi kterými jsou shodné body na snímcích vyhledávány, což zrychluje celý proces této funkce. Možnost nastavení tohoto parametru je buď Disabled, při kterém se podmnožiny neurčují, Generic – k určení sousedních překrývajících se snímků se využije nižšího rozlišení snímků nebo Reference, kdy se využijí souřadnice snímků, jsou-li dostupné. Bylo tedy použito poslední ze jmenovaných nastavení.

Nastavení Key point limit a Tie point limit určuje maximální počet vyhledávaných bodů na snímcích. Počty byly ponechány na přednastavených hodnotách.

Dále byla zaškrtnuta možnost Adaptive camera model fitting, která Photoscanu umožní, aby určil vstupní hodnoty parametrů kamery do vyrovnání na základě spolehlivosti jejich odhadu.

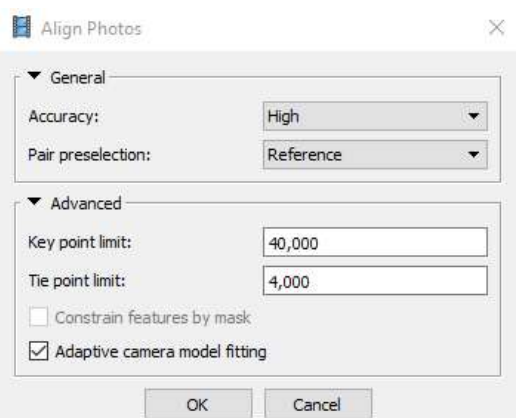

Obr. 17: Nastavení parametrů funkce Align photos

Po výpočtu poloh kamer a řídkého mračna bylo provedeno svazkové vyrovnání funkcí Optimize camera alignment, která vyrovnává prvky vnitřní orientace kamery. Určení vyrovnávaných prvků bylo nastaveno dle zkušeností vedoucího práce (Obr. 18).

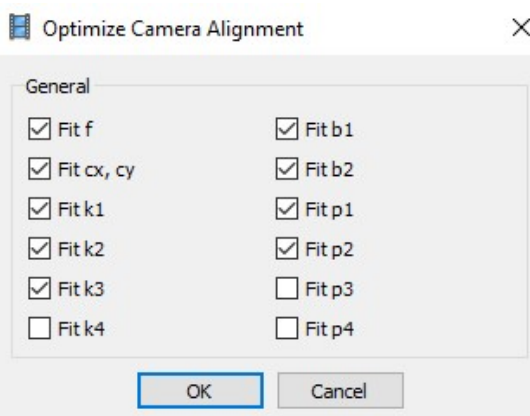

Obr. 18: Nastavení funkce Optimize Cameras

#### 3. Identifikace polohy vlícovacích bodů

Dále byla upřesněna poloha vlícovacích bodů na snímcích. Každý vlícovací bod byl v grafice přesunut z odhadu Photoscanu na správnou polohu podle značky vlícovacího bodu.

Zde se ukázal problematickým tvar značky. Výše zmíněná šachovnice byla vytištěna na list papíru A4, který ale nebyl oříznut. Nesoustřednost čtvercové značky a obdélníku papíru A4 pak působila problémy při identifikaci bodu na méně kvalitních snímcích, kde by pravidelnost čtvercové značky usnadnila identifikaci jejího středu. Některé snímky byly natolik rozmazány, že na nich polohu bodu nebylo možné přesně určit a jeho identifikace tak byla ze snímku vynechána.

Po identifikaci vlícovacích bodů bylo opět provedeno svazkové vyrovnání a řídké mračno bylo filtrováno funkcí Gradual Selection – Image count, kde bylo nastaveno, aby byly označeny body, které jsou určené z méně než tří snímků, a ty byly následně smazány. Poté bylo opět provedeno vyrovnání.

#### 4. Kontrola chyb

V této fázi byly kontrolovány chyby v poloze snímků (Error). V případě, že měly některé snímky polohovou chybu výrazně vyšší než ostatní a nebyla patrná plynulá změna, byly tyto snímky vyřazeny z výpočtu. Po vyřazení snímků byla znovu spuštěna funkce Align photos a Optimize cameras.

#### 5. Výpočet hustého mračna bodů

Z poloh jednotlivých kamer jsou vypočteny hloubkové mapy, jejichž zkombinováním je získáno husté mračno bodů. Před spuštěním jeho výpočtu funkcí Build dense cloud byl upraven region zájmové oblasti tak, aby se nepočítalo zbytečně velké území, protože vytvoření hustého mračna bodů je výpočetně velmi náročné.

Nastavení výpočtu obsahuje parametr Quality, který je obdobný jako Accuracy funkce Align photos až na ten rozdíl, že nejvyšší kvalita Ultra high využívá nativní rozlišení snímku. Zde byla pro každou variantu dat zvolena možnost Medium značící 16krát menší rozlišení a v dalším výpočtu také High, která má rozlišení menší pouze čtyřikrát.

Parametr Depth fitering má na starosti filtraci odlehlých bodů v důsledku nekvalitních nebo zašuměných snímků. K dispozici je nastavení Mild, hodící se pro rovné, nepříliš texturované objekty, Aggressive pro objekty bez malých detailů nebo střední úroveň Moderate. Vzhledem k povaze objektu a účelu práce bylo vybráno agresivní filtrování.

#### 5.2 CloudCompare

Význam hodnot nastavovaných v CloudCompare byl čerpán z [20] a z konzultací poskytnutých vedoucím práce při zpracování.

Před zpracováním byla do programu CloudCompare nahrána zpracovávaná data. Program pracuje v redukovaných souřadnicích a při nahrávání nabízí navržené konstanty pro redukce jednotlivých souřadnic určené ze souřadnic všech nahrávaných bodů. Ty byly ponechány, ale v dalších nahrávaných souborech bylo nastavení změněno na Last input, aby byla redukce souřadnic všech vstupních dat stejná.

#### 5.2.1 Porovnání mračen bodů – vzdálenost mračen

#### Porovnání s kontrolními body

Pro kontrolu mračna podrobnými body měřenými metodou GNSS byla využita funkce Distance computation, ve které bylo nejdříve určeno, které mračno bodů je referenční a u kterého se budou počítat vzdálenosti. Přestože jako správné, referenční body, by měly být body kontrolní, bylo z povahy výpočtu zvoleno jako reference mračno s vyšší hustotou bodů, tedy to získané metodou SfM.

V dalším dialogovém okně byly zvoleny parametry výpočtu vzdáleností mračen (Obr. 19 a Obr. 20) – Byla zaškrtnuta možnost rozdělení vzdáleností na složky X, Y a Z a poté byl volen model, ke kterému byla vzdálenost počítána. Zde byla nastavena možnost 2,5D triangulace z 12 bodů – vytvoření prostorové trojúhelníkové sítě z okolních bodů nejbližšího souseda z referenčního mračna. K tomuto lokálnímu modelu je pak vzdálenost počítána.

Tímto způsobem byla zkontrolována mračna bodů všech verzí dat.

#### Porovnání hustých mračen

Stejným postupem a se stejným nastavením jako v porovnání s kontrolními body byla porovnána hustá mračna mezi sebou. Zjišťovány byly odchylky ostatních variant od mračna v kvalitě high vypočteného ze všech dostupných zdrojů, tedy ze snímků z obou výšek s využitím vlícovacích bodů i souřadnic snímků. Toto mračno ze všech dat bylo nastaveno jako referenční.

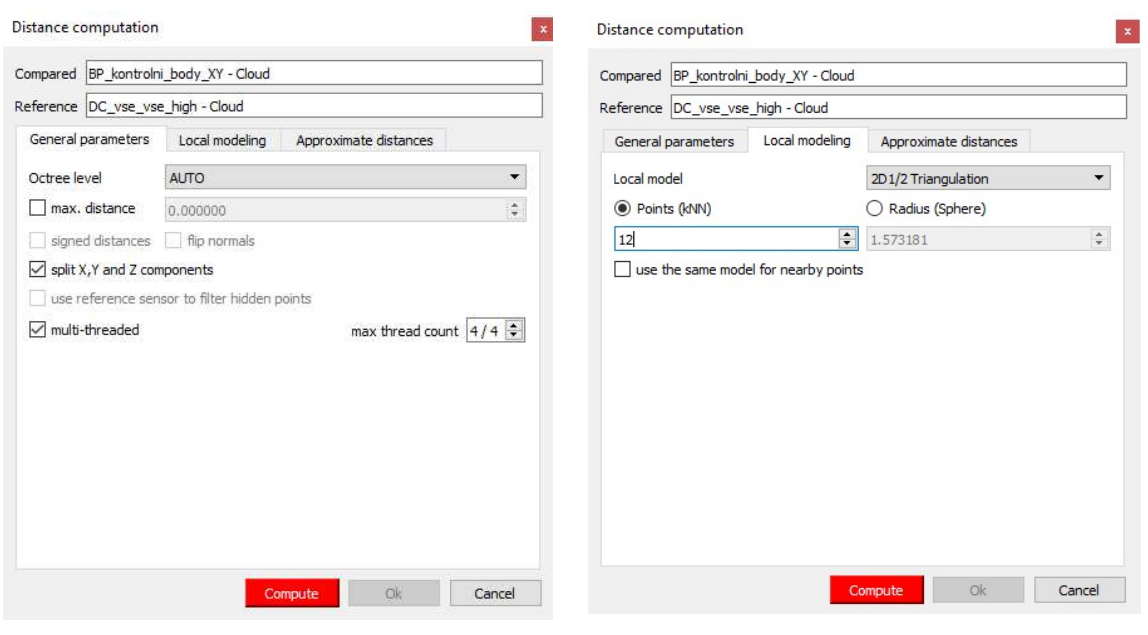

Obr. 19: Nastavení výpočtu vzdálenosti mračen 1/2

Obr. 20: Nastavení výpočtu vzdálenosti mračen 2/2

#### 5.2.2 Výpočet kubatur

Pro určení kubatury objektu bylo mračno bodů oříznuto polygonem spojujícím obvodové body (kontrolní a vlícovací). Poté byla spuštěna funkce Compute 2.5D volume, kde bylo mračno "zem" nastaveno na obvodové body a "strop" byl nastaven na husté mračno bodů. V obou případech byl parametr Empty cells nastaven na interpolate, aby se vypočetly výšky prázdných buněk. S tímto nastavením se spočítá kubatura hustého mračna bodů od plochy, kterou udávají obvodové body. Krok mřížky byl nastaven na 0,2 m, aby byly buňky spolehlivě zaplněny body mračna, a zároveň aby buňky příliš neprůměrovaly povrch objektu. Směr projekce bodů do 2D mřížky byl nastaven ve směru osy Z a výška buňky byla nastavena na průměr výšek bodů v buňce obsažených.

Zvolená nastavení a výstup funkce jsou na obrázku Obr. 21.

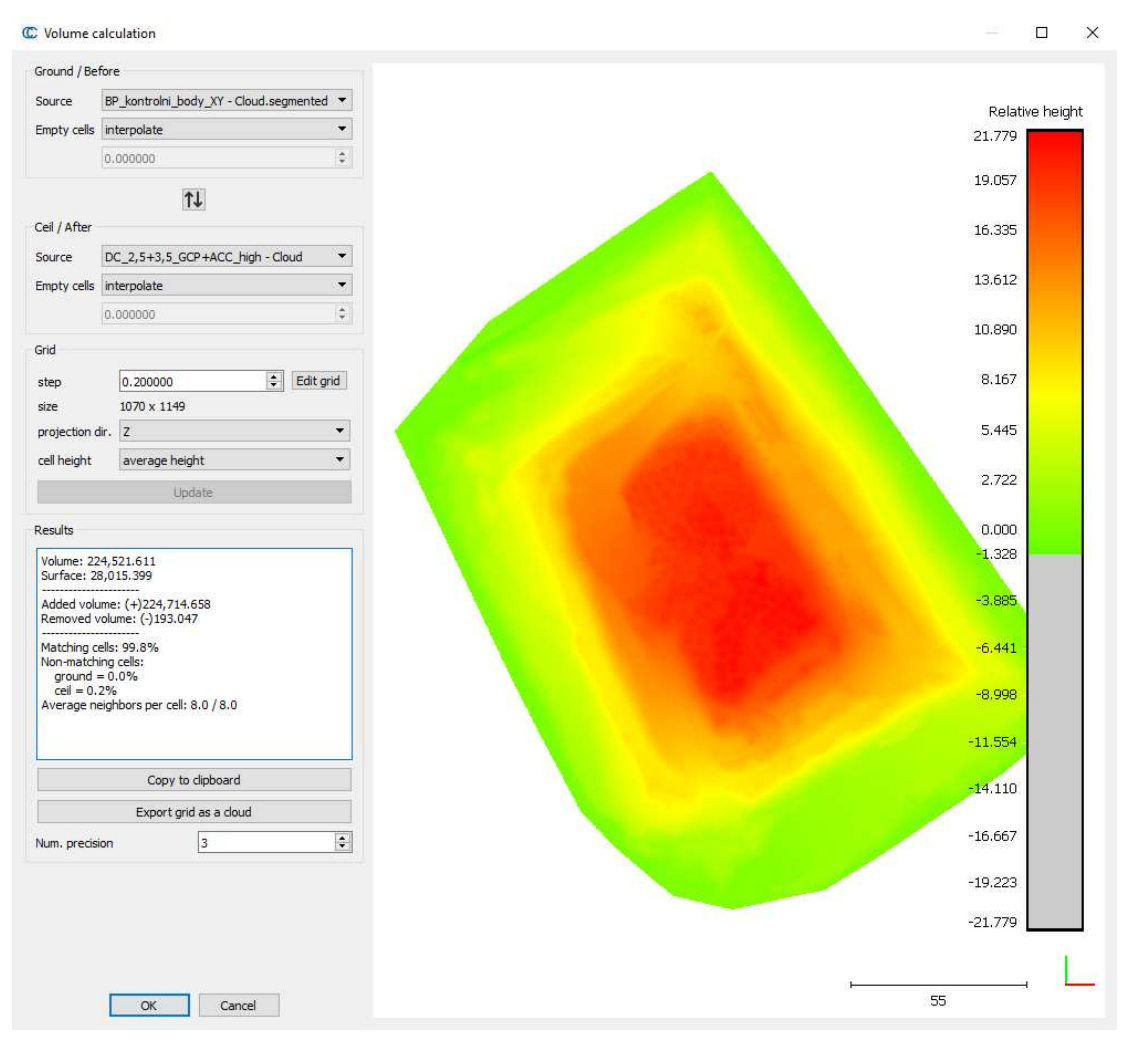

Obr. 21: Výpočet kubatury v CloudCompare

## 6 Výsledky

V této kapitole budou zhodnoceny výsledky provedených výpočtů a porovnání a budou zhodnoceny přesnosti a chyby vypočtených mračen bodů. Některé druhy vyhodnocení jsem zahrnul po konzultaci s vedoucím práce, protože jejich základy jsou probírány až v pozdějším studiu.

## 6.1 Přesnost souřadnic vlícovacích bodů a snímků

Pro určení kubatur je zásadní přesnost určení měřítka modelu. Toho je docíleno určením polohy vlícovacích bodů a snímků. Hodnoty v tabulce Tab. 3 jsou zbytkové opravy po vyrovnání z fotogrammetrického zpracování, které by měly vycházet přibližně do přesnosti měření. V programu Agisoft Photoscan jsou tyto opravy označovány jako celkové chyby (Total error).

Přesnost vlícovacích bodů je dána přesností metody GNSS RTK, tedy jejich směrodatná odchylka je přibližně 3 cm, což je patrné i z protokolu o měření, který je součástí příloh. Ve většině variant, ve kterých jsou GCP zahrnuty, zbytkové chyby po vyrovnání odpovídají této přesnosti. Výraznější rozdíly jsou v případech využití ACC, kde je georeferencování mračna provedeno pouze ze souřadnic snímků a GCP jsou tedy jen kontrolní, a pak ve všech variantách z vyšší letové hladiny, tedy z GSD 3,5 cm/px. Tam měla pravděpodobně vliv na výsledek chybně určená konstanta komory, o které bude pojednáno dále.

Souřadnice snímků jsou sice určeny stejnou metodou jako vlícovací body, ale rychlost pohybu dronu neumožňuje provést opakovaná průměrovaná měření a pokud je poloha dronu v průběhu snímkování a měření souřadnic náhle nepředvídatelně změněna (např. poryv větru), je určená poloha ještě méně přesná. Vzhledem ke špatným povětrnostním podmínkám v průběhu letů je tedy chyba prostorových souřadnic snímků větší než předpokládaná směrodatná odchylka měření a dosahovala hodnot kolem 6,5 cm. V případě georeferencování pouze na vlícovací body jsou chyby snímků mnohem větší, což je vlastnost fotogrammetrického vyrovnání, ze které se nedá usuzovat celková přesnost modelu.

| <b>GSD</b>            | Georeference | Chyba souřadnic | Chyba vlícovacích |
|-----------------------|--------------|-----------------|-------------------|
| $\text{cm}/\text{px}$ | mračna bodů  | snímků [m]      | bodů [m]          |
|                       | GCP+ACC      | 0,067           | 0,036             |
| $2,5+3,5$             | <b>ACC</b>   | 0,067           | 0,044             |
|                       | <b>GCP</b>   | 0,174           | 0,022             |
|                       | GCP+ACC      | 0,066           | 0,044             |
| 3,5                   | <b>ACC</b>   | 0,065           | 0,087             |
|                       | <b>GCP</b>   | 0,237           | 0,060             |
|                       | GCP+ACC      | 0,064           | 0,037             |
| 2,5                   | <b>ACC</b>   | 0,064           | 0,046             |
|                       | GCP          | 0,152           | 0,027             |

Tab. 3: Chyby souřadnic snímků a vlícovacích bodů (Total error)

#### 6.2 Přesnost hustého mračna v porovnání s kontrolními body

Přesnost mračna bodů byla zjišťována porovnáním s kontrolními podrobnými body. V tabulce Tab. 5 je uveden průměr získaných odchylek (vzdáleností bodů od mračna), jejich směrodatná odchylka a úplná střední chyba (RMS – root mean square).

Dle [21] je očekávaná přesnost mračna bodů jedno až dvojnásobek GSD. To je při výpočtu hustého mračna bodů mírně degradováno, protože se používá menší rozlišení snímků. Na rozdíl souřadnic kontrolních bodů od mračna se aplikuje zákon hromadění směrodatných odchylek a ze směrodatné odchylky bodů měřených GNSS RTK a směrodatné odchylky mračna 1×GSD až 2×GSD získáme výslednou směrodatnou odchylku chyby mračna. Pro obě letové hladiny dohromady se vychází z průměrné velikosti pixelu 3 cm. Výsledné směrodatné odchylky odchylek mračna od kontrolních bodů jsou uvedeny v tabulce Tab. 4.

| $GSD$ [cm/px] | Směrodatná odchylka<br>odchylek [m] |
|---------------|-------------------------------------|
| $2,5+3,5$     | $0,042 - 0,067$                     |
| 3.5           | $0,046 - 0,076$                     |
|               | $0,039 - 0,058$                     |

Tab. 4: Směrodatné odchylky odchylek mračen a kontrolních bodů

Směrodatná odchylka vypočtená z jednonásobku GSD nebyla překročena ani jednou směrodatnou odchylkou variant zpracovaných ve vyšší kvalitě.

Nižší kvalita zpracování ale více zahlazuje hrany objektu a na kontrolních bodech jsou proto větší odchylky, které už odchylku z jednonásobku GSD překročily, ovšem opět ani jedna nepřekročila variantu s dvojnásobkem GSD.

Průměr odchylek je interpretován jako systematický posun mračna bodů. Ten je způsoben mnoha náhodnými chybami, ale část z něj tvoří chybně určená konstanta komory (poslední sloupec tabulky Tab. 5), jejíž vliv na chybu v převýšení lze dle [22] určit ze vzorce

$$
dH = dF \cdot \frac{h}{f},\tag{2}
$$

kde  $dF$  je rozdíl odhadů konstant komor, h je vzdálenost kamery od objektu a  $f$  je nejlepší odhad konstanty komory získaný z největšího množství dat (2,5+3,5\_GCP+ACC). Nejlépe lze tuto skutečnost prezentovat na variantě 3,5\_ACC, kde je systematický posun -0,083 m, z toho -0,039 m je dle vzorce (2) způsobeno chybou v konstantě komory. Tato chyba může být způsobena nízkým počtem snímků, horší kvalitou původních snímků a nevyužitím vlícovacích bodů.

Nutno podotknout, že vliv chyby konstanty komory na přesnost modelu nelze aplikovat na varianty GCP, kde je odchylka konstanty komory způsobená vyrovnáním modelu pouze na vlícovací body, v jejichž okolí je potom model nejpřesnější. Proto je žádoucí umístit vlícovací body v různých výškách objektu, aby měl celkový model správné měřítko.

|                                         |                        | Medium        |                              |                   |               |                              |                   |          |
|-----------------------------------------|------------------------|---------------|------------------------------|-------------------|---------------|------------------------------|-------------------|----------|
| <b>GSD</b><br>$\lfloor$ cm/px $\rfloor$ | Georeference<br>mračna | Průměr<br>[m] | Směrodatná<br>odchylka<br> m | <b>RMS</b><br>[m] | Průměr<br>[m] | Směrodatná<br>odchylka<br> m | <b>RMS</b><br>[m] | $f$ [px] |
|                                         | GCP+ACC                | 0,019         | 0,059                        | 0,062             | $-0,005$      | 0,034                        | 0,034             | 4402,66  |
| $2,5+3,5$                               | <b>ACC</b>             | 0,021         | 0,059                        | 0,063             | $-0,002$      | 0,034                        | 0,034             | 4402,76  |
|                                         | <b>GCP</b>             | 0,011         | 0,053                        | 0,054             | $-0,013$      | 0,031                        | 0,034             | 4404,30  |
|                                         | GCP+ACC                | $-0,017$      | 0,070                        | 0,072             | $-0,047$      | 0,043                        | 0,063             | 4401,72  |
| 3,5                                     | <b>ACC</b>             | $-0,051$      | 0,068                        | 0,086             | $-0,083$      | 0,045                        | 0,095             | 4401,51  |
|                                         | <b>GCP</b>             | $-0,025$      | 0,068                        | 0,073             | $-0,054$      | 0,046                        | 0,071             | 4400,67  |
| 2,5                                     | GCP+ACC                | 0,021         | 0,051                        | 0,055             | 0,001         | 0,036                        | 0,036             | 4402,47  |
|                                         | <b>ACC</b>             | 0,028         | 0,054                        | 0,061             | 0,008         | 0,037                        | 0,038             | 4402,63  |
|                                         | <b>GCP</b>             | 0,018         | 0,050                        | 0,053             | $-0,002$      | 0,036                        | 0,036             | 4403,50  |

Tab. 5: Statistické zhodnocení odchylek kontrolních bodů od mračna

Problémem pro neselektivní fotogrammetrické zpracování se ukázala být volba polohy kontrolních bodů v terénu. Ze své nezkušenosti s touto metodou jsem při měření volil významné body v terénu jako hrany svahů nebo vrcholy menších náspů na objektu, které ale byly zvolenou metodou zpracování zahlazeny a následně na těchto bodech vznikaly velké odchylky oproti mračnu bodů, což bylo patrné na počtu odlehlých bodů při zpracování mračna v nižší kvalitě. Z tohoto důvodu byl ještě na vzorku území vytvořen model v nativním rozlišení snímků, tedy na kvalitu Ultra High. Vybráno bylo několik metrů čtverečních v okolí bodu 5013, který měl nejvyšší odchylku nad modelem a byla tedy jistota, že se nejedná o zaboření výtyčky do terénu, ale opravdu o zahlazení terénu zpracováním. Odchylky ze všech tří kvalit zpracování (varianta 2,5+3,5\_GCP+ACC) jsou v tabulce Tab. 6. S vyšší kvalitou je sice zřejmé snížení odchylky, tedy lepší vystižení terénu, ovšem výpočetní doba se opět násobně prodlužuje a snížení odchylky naopak není nijak výrazné.

Tab. 6: Bod 5013 v různých kvalitách zpracování

| Kvalita zpracování | Odchylka [m] |
|--------------------|--------------|
| Medium             | 0,096        |
| High               | 0,066        |
| Ultra High         | 0.052        |

# 6.3 Porovnání různých variant mračen bodů

Varianty hustých mračen bodů byly mezi sebou porovnány stejně jako s kontrolními body – vypočetla se vzdálenost mezi body porovnávaného mračna a plochou vytvořenou z mračna referenčního (2,5+3,5\_GCP+ACC). Zjišťován byl posun v ose Z, a to jak celkový systematický posun, tak případná místa s lokálními odchylkami. Hodnoty posunu jsou zde se správným znaménkem, kdežto v předchozí kapitole jsou znaménka opačná kvůli záměně referenčního mračna bodů (protože referenční mračno by mělo být hustší než porovnávané).

V porovnání s odchylkami na kontrolních bodech z Tab. 5 se průměrné odchylky mezi variantami mračen v Tab. 7 v podstatě neliší. Kde je ale zřejmý velký rozdíl je porovnání kvalit zpracování. V tabulce Tab. 5 s kontrolními body je výraznější rozdíl mezi kvalitou High a Medium, což je dané zahlazováním výrazných prvků objektu a malým počtem kontrolních bodů. Z tabulky Tab. 7 je ale patrné, že různě kvalitní mračna stejné varianty se od sebe v průměru a směrodatné odchylce zásadně neliší.

| <b>GSD</b>       | Georeference |            | Medium                     | High       |                            |  |
|------------------|--------------|------------|----------------------------|------------|----------------------------|--|
| $\lfloor$ cm/px] | mračna       | Průměr [m] | Směrodatná<br>odchylka [m] | Průměr [m] | Směrodatná<br>odchylka [m] |  |
|                  | GCP+ACC      | $-0,002$   | 0,026                      |            |                            |  |
| $2,5+3,5$        | <b>ACC</b>   | $-0,004$   | 0,026                      | $-0,002$   | 0,010                      |  |
|                  | <b>GCP</b>   | 0,003      | 0,027                      | 0,004      | 0,015                      |  |
| 3,5              | GCP+ACC      | 0,033      | 0,046                      | 0,034      | 0,036                      |  |
|                  | ACC          | 0,064      | 0,047                      | 0,066      | 0,037                      |  |
|                  | <b>GCP</b>   | 0,035      | 0,053                      | 0,035      | 0,046                      |  |
| 2,5              | GCP+ACC      | $-0,008$   | 0,026                      | $-0,006$   | 0,022                      |  |
|                  | <b>ACC</b>   | $-0,014$   | 0,027                      | $-0,012$   | 0,023                      |  |
|                  | <b>GCP</b>   | $-0,006$   | 0,027                      | $-0,004$   | 0,025                      |  |

Tab. 7: Statistika porovnání variant mračen bodů

Zajímavé jsou grafické výstupy a histogramy mračen bodů obarvených podle vzdálenosti od mračna referenčního. Pro názornou ukázku bylo v tomto vyhodnocení vybráno mračno s největším systematickým posunem 3,5\_ACC (Obr. 22, histogram Obr. 24) a pro porovnání mračno přesnější – 2,5\_GCP+ACC (Obr. 23, histogram Obr. 25), obě kvality High. Barevná škála odchylek byla pro obě mračna nastavena stejně a symetricky podle počátku a kvůli systematickému posunu mračna 3,5\_ACC je poměrně široká – druhé mračno se tedy jeví jako prakticky shodné s mračnem referenčním (nulová odchylka je žlutozelená). Větší diverzita barev znamená větší rozptyl a čím více je mračno do červena, tím výš od mračna referenčního se daná část nachází. U mračna 3,5\_ACC na Obr. 22 je zřejmá větší odlehlost od referenčního mračna v severozápadní části, což může být způsobeno např. rozmazanými snímky tohoto území. Dle histogramu odchylek tohoto mračna (Obr. 24) je ale odlehlých hodnot (oranžovo-červené – nad 0,14 m) zanedbatelné množství. Naopak u mračna 2,5\_GCP+ACC výraznější odchylky patrné nejsou. Na obou histogramech je zřetelné poměrně špičaté normální rozdělení, u mračna z vyššího snímkového letu je patrný systematický posun – střední hodnota odchylek je 0,066 m – a také větší směrodatná odchylka než u mračna ze snímků s GSD 2,5 cm/px (0,037 m oproti 0,022 m).

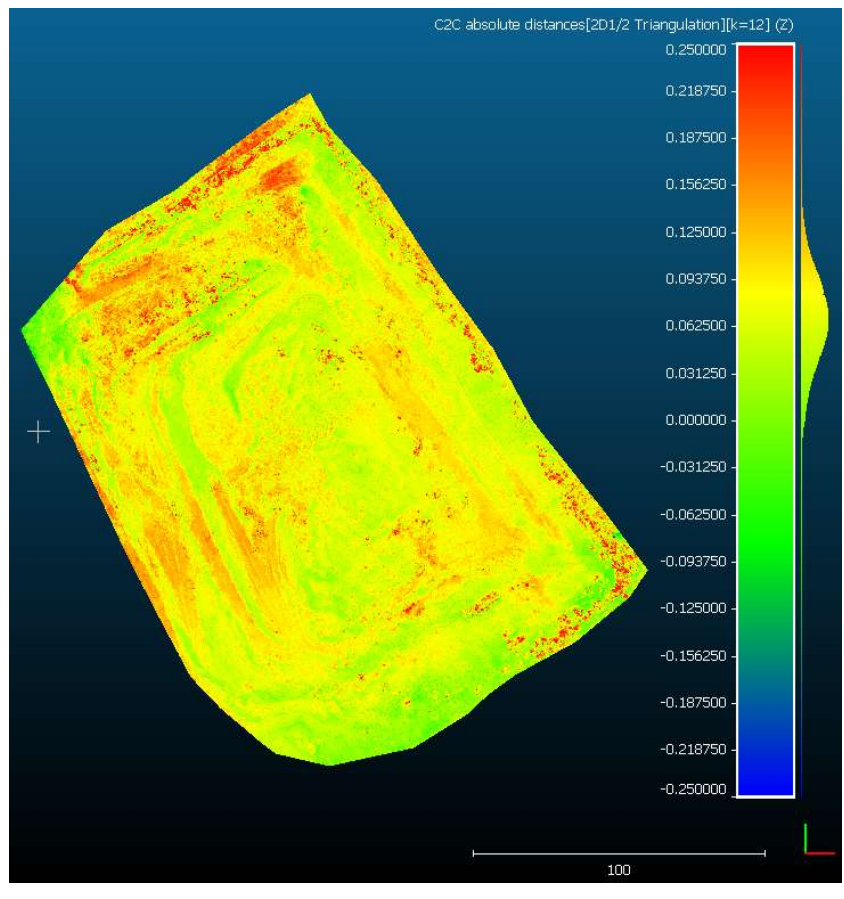

Obr. 22: Výškové odchylky mračna 3,5\_ACC od referenčního mračna

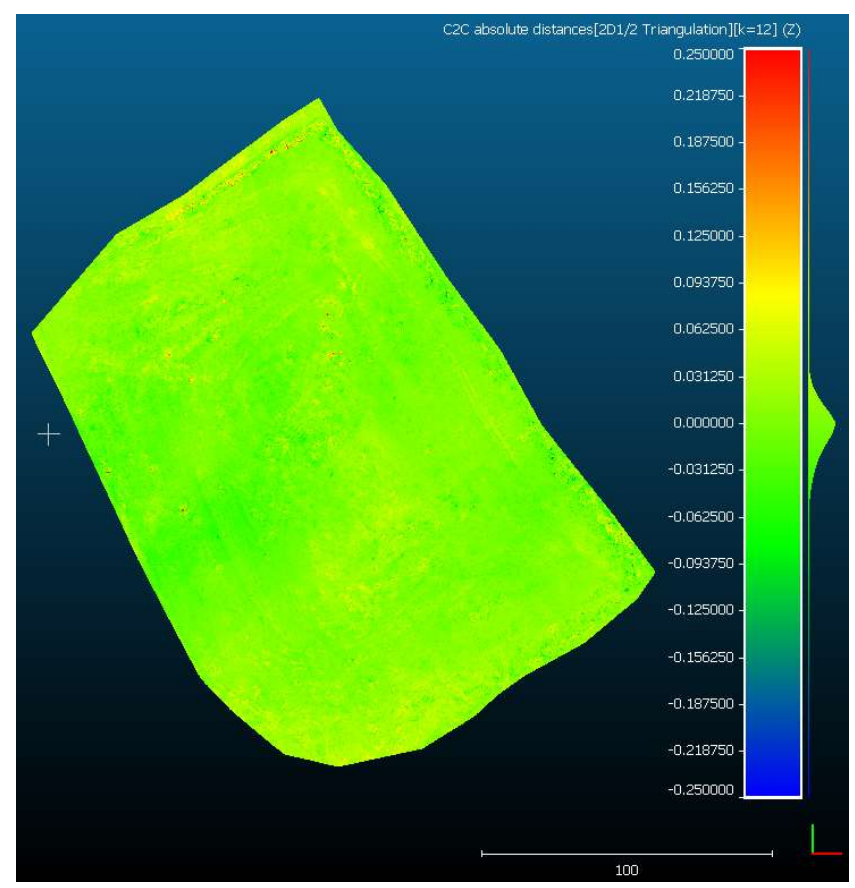

Obr. 23: Výškové odchylky mračna 2,5\_GCP+ACC od referenčního mračna

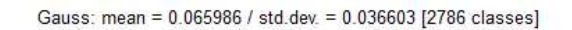

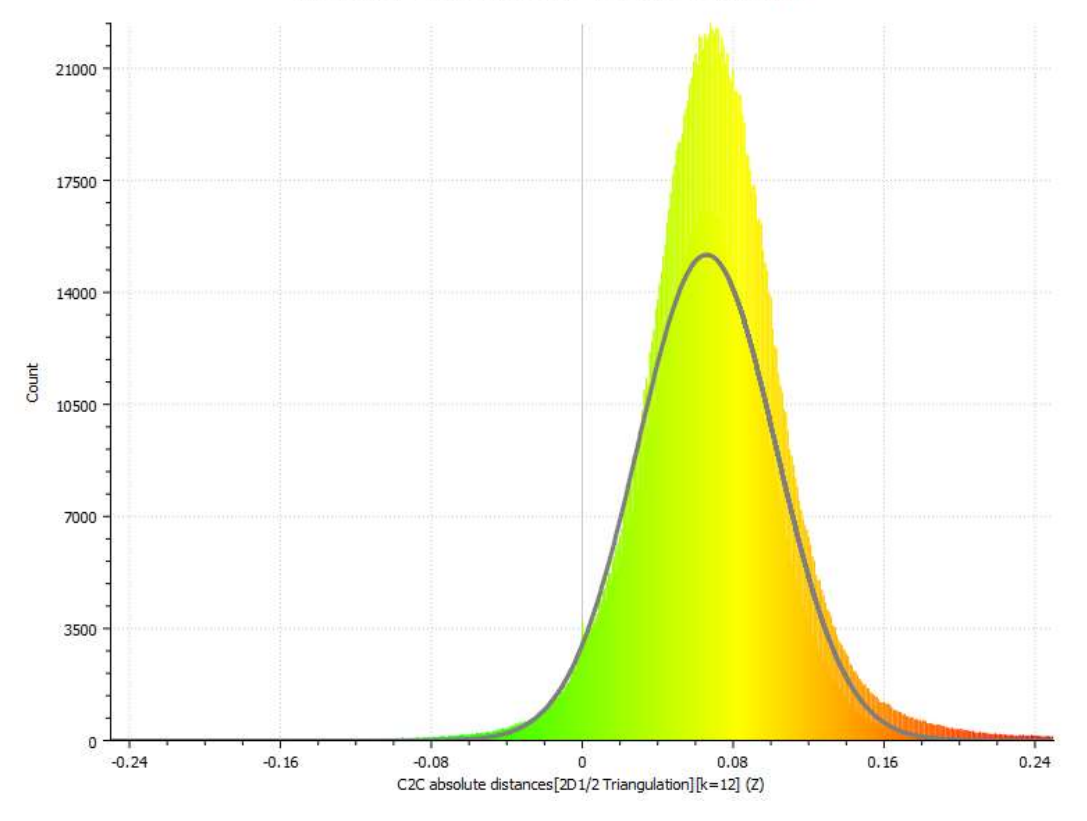

Obr. 24: Histogram odchylek mračna 3,5\_ACC od referenčního mračna

Gauss: mean = -0.006288 / std.dev. = 0.021837 [3879 classes]

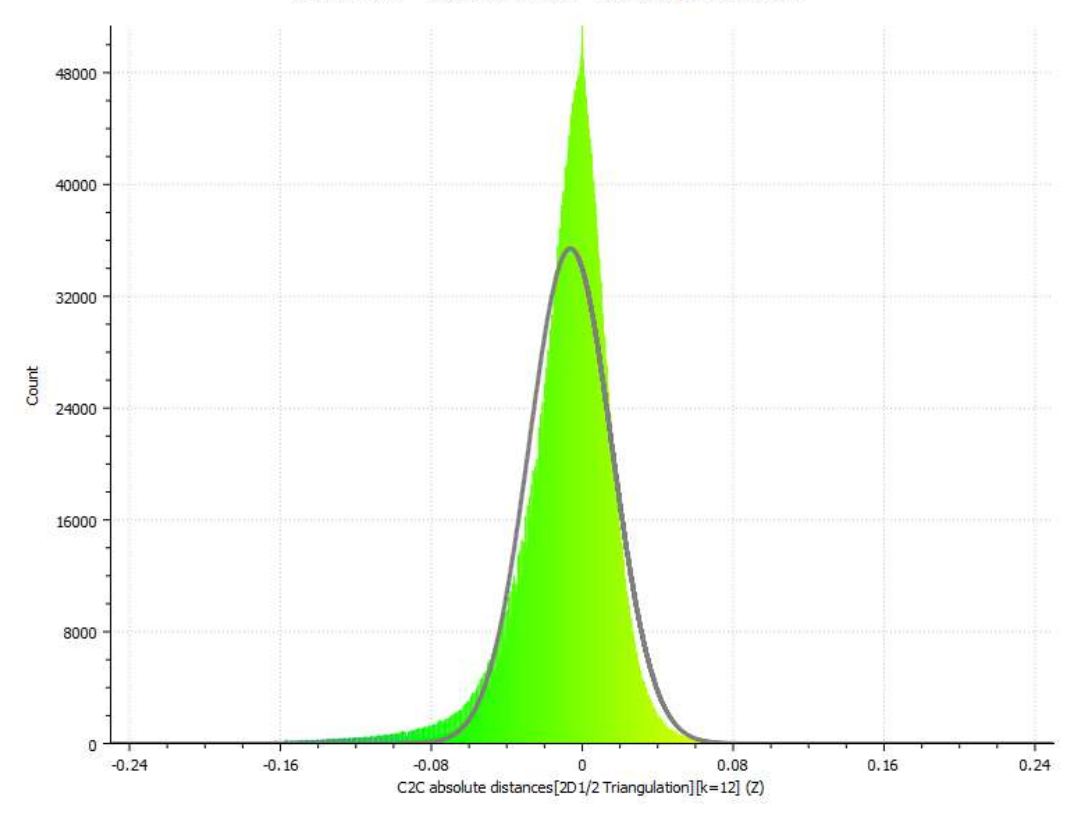

Obr. 25: Histogram odchylek mračna 2,5\_GCP+ACC od referenčního mračna

V zabarvení mračna bodů podle odchylek je také možné ukázat zahlazení drobnější výškové členitosti zpracováním v nižší kvalitě. Na obrázku Obr. 26 je tato skutečnost patrná barevnou členitostí ve střední části mračna, tedy na horní plošině haldy s mnoha malými náspy. Barevná diverzita zde znázorňuje odchylky rovinatějšího modelu (Medium) od modelu přesnějšího, členitějšího (High). Na histogramu odchylek mračna (Obr. 27) nejsou tyto odchylky pro nízký počet odlehlých bodů patrné.

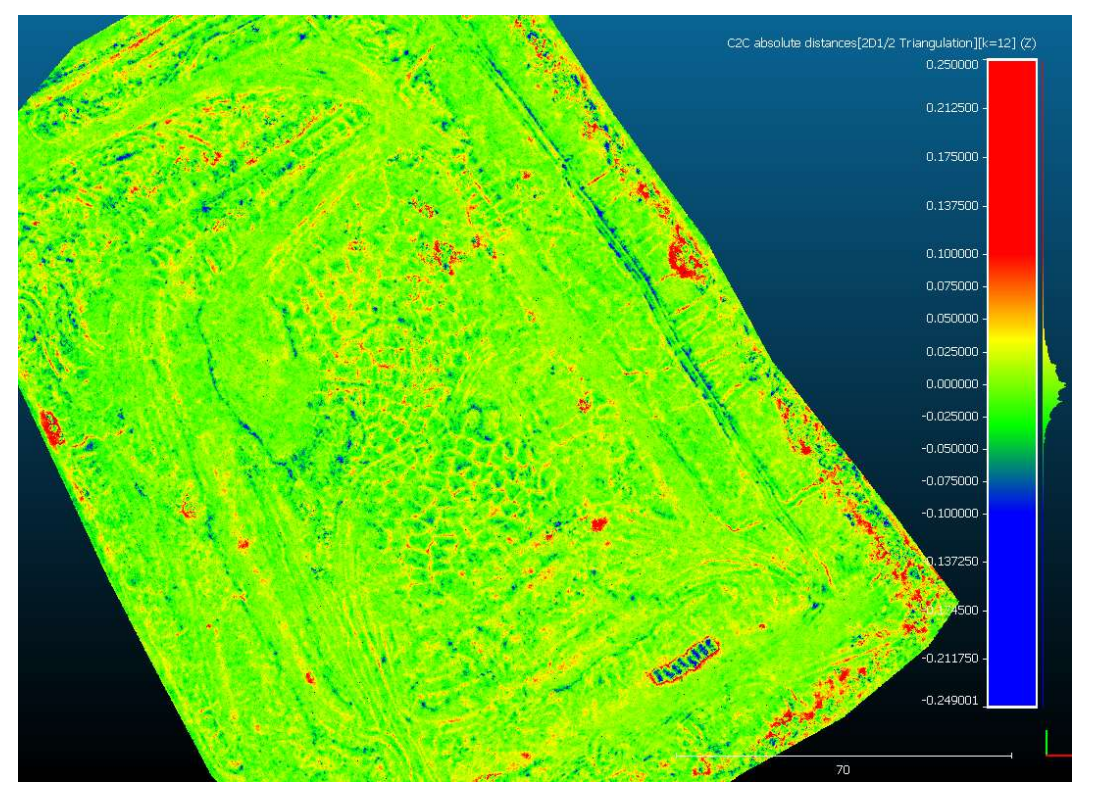

Obr. 26: Odchylky mračna bodů v kvalitě Medium od kvality High

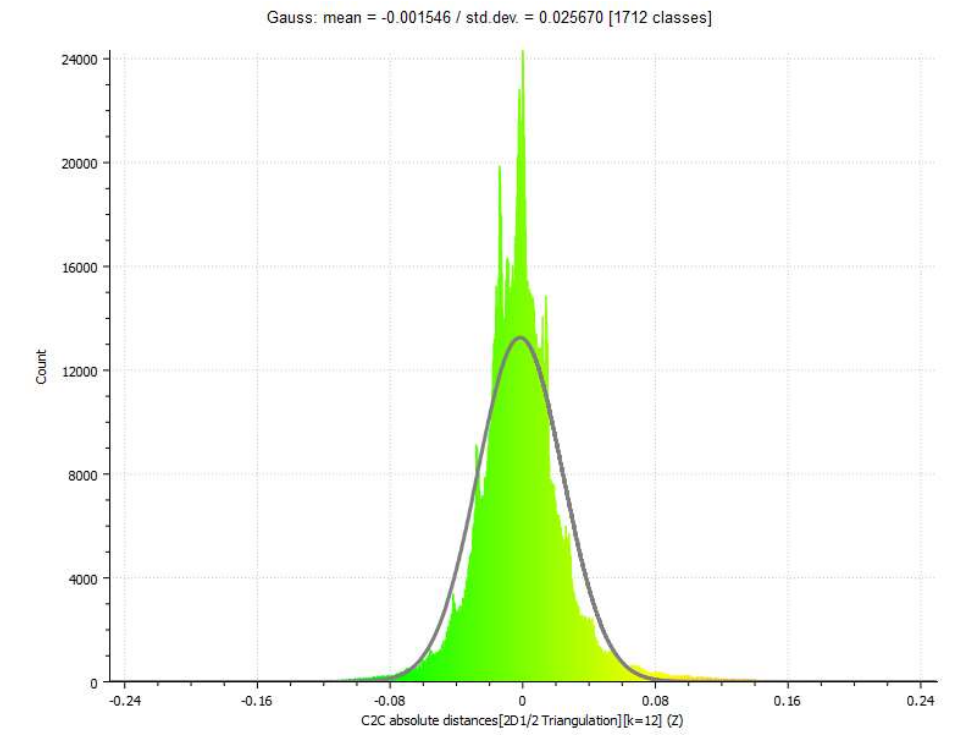

Obr. 27: Histogram odchylek mračna 2,5+3,5\_GCP+ACC od referenčního mračna

## 6.4 Rozdíly kubatur z různých variant mračen

Jak se od sebe lišily vypočtené kubatury objektu z různých variant hustých mračen je patrné z tabulky Tab. 8. Jako referenční kubatura, se kterou byly ostatní varianty porovnávány, byla zvolena ta s nejvíce vstupními daty, tedy z obou letových hladin a za použití vlícovacích bodů i souřadnic snímků. Předpokladem tohoto postupu je skutečnost, že více měření obecně zvyšuje přesnost výsledku.

Největších odchylek v kubatuře dosahovaly modely objektu vytvořené ze snímků s GSD 3,5 cm/px, konkrétně varianta s využitím souřadnic snímků se v kubatuře liší o 1,07 % u výpočtu na kvalitu High.

Rozdíly ve výpočtu z hustého mračna v kvalitě High a Medium jsou zanedbatelné, liší se do tří setin procenta.

Rozdíly kubatury mezi variantami s využitím vlícovacích bodů nebo souřadnic snímků, případně s využitím obojího, také nejsou nijak velké.

| <b>GSD</b> |                        | Medium       |                   |                    | High                |                     |         |
|------------|------------------------|--------------|-------------------|--------------------|---------------------|---------------------|---------|
| [cm/px]    | Georeference<br>mračna | Kubatura     | Rozdíl od         | Rozdíl             | Kubatura            | Rozdíl od           | Rozdíl  |
|            |                        | $\rm{[m^3]}$ | ref. $\text{m}^3$ | $\lceil \% \rceil$ | $\lceil m^3 \rceil$ | ref. $\mathrm{m}^3$ | [%]     |
|            | GCP+ACC                | 224472       | $-49$             | $-0,02$            | 224522              | $\theta$            | 0,00    |
| $2,5+3,5$  | ACC                    | 224389       | $-132$            | $-0,06$            | 224436              | $-86$               | $-0,04$ |
|            | GCP                    | 224624       | 102               | 0,05               | 224671              | 149                 | 0,07    |
| 3,5        | GCP+ACC                | 225731       | 1210              | 0,54               | 225791              | 1270                | 0,57    |
|            | <b>ACC</b>             | 226870       | 2349              | 1,05               | 226925              | 2403                | 1,07    |
|            | <b>GCP</b>             | 225802       | 1280              | 0,57               | 225808              | 1287                | 0,57    |
| 2,5        | GCP+ACC                | 224215       | $-306$            | $-0,14$            | 224245              | $-277$              | $-0,12$ |
|            | <b>ACC</b>             | 224015       | $-507$            | $-0,23$            | 224041              | $-481$              | $-0,21$ |
|            | <b>GCP</b>             | 224281       | $-241$            | $-0,11$            | 224303              | $-219$              | $-0,10$ |

Tab. 8: Porovnání kubatur objektu z různých variant hustých mračen

\* referenční kubatura z varianty 2,5+3,5\_GCP+ACC high

#### Závěr

Pro vyhodnocení přesnosti různých variant dat a zpracování metodou SfM bylo provedeno fotogrammetrické nasnímání zájmového objektu neměřickou kamerou z UAV eBee Plus s palubním GNSS RTK přijímačem. Hodnocenými variantami bylo použití souřadnic snímků, vlícovacích bodů a jejich kombinace, dále výška snímkových letů a s ní související rozměr pixelu na zemi (GSD) – první let přibližně ve 100 m nad zemí s GSD 2,5 cm/px a druhý let ve 150 m nad zemí s GSD 3,5 cm/px a jejich kombinace, a nakonec kvalita zpracování mračna bodů Medium a High.

Kontrola mračen bodů byla provedena kontrolním zaměřením podrobných bodů objektu metodou GNSS RTK. Všechny směrodatné odchylky vertikálních odchylek mračen bodů od bodů kontrolních splnily očekávanou přesnost, tzn. nepřekročily směrodatnou odchylku vypočtenou z dvojnásobku GSD. Ta byla pro kombinaci obou snímkových letů 0,067 m, pro GSD 2,5 cm/px byla 0,058 m a pro GSD 3,5 cm/px 0,076 m. Vzhledem k volbě polohy kontrolních bodů na významných prvcích terénu je při porovnání směrodatných odchylek stejné varianty vidět rozdíl mezi kvalitou zpracování Medium a High. Tento rozdíl dokazuje větší míru generalizace terénu při zpracování v nižší kvalitě v důsledku nižší hustoty vytvořeného mračna bodů. Toto zjištění by mělo být bráno v potaz při zpracovávání úloh náročnějších na přesnost výsledku. Dále bylo na malém vzorku území s kontrolním bodem zjištěno, že při přechodu z kvality High na Ultra High není zlepšení kvality modelu tak výrazné, aby se v porovnání s mnohem delším výpočetním časem vyplatilo.

V tomto porovnání byl také zjištěn systematický posun variant s GSD 3,5 cm/px. Největší posun vykazuje varianta ACC, využívající pouze souřadnice snímků, která je v porovnání s kontrolními body o 0,083 m výše. Část tohoto posunu je pravděpodobně způsobena nesprávným určením konstanty komory v průběhu výpočtu, která v případě tohoto mračna není "napravena" vlícovacími body. Tato chyba i zbytek celkové systematické chyby mohly být způsobeny malým počtem snímků, jejich nízkou kvalitou (rozmazáním) a špatnou konfigurací.

Z porovnání různých variant hustých mračen bodů mezi sebou vyplývá, že při velkém počtu snímků a případné kombinaci více letových hladin příliš nezáleží na způsobu georeference mračna – využití souřadnic snímků nebo vlícovacích bodů. V případě menšího počtu snímků a vyšší výšce letu, k čemuž svádí nižší časová náročnost takového postupu, je ale zřejmá vyšší náchylnost k náhodným i systematickým chybám.

Kvalita zpracování se při porovnání mračen bodů jako celků ukázala být nevýznamná. Svého významu ale nabývá v detailnější analýze terénu, kde je v členitých oblastech nutné využívat vyšších kvalit zpracování.

Kubatury, podobně jako mračna bodů, se od sebe v různých variantách takřka nelišily. Nižší letová hladina se od kombinace obou letových hladin liší v nižších desetinách procent, varianty ACC a GCP v rámci jedné letové hladiny dokonce v setinách. Výraznější rozdíl je opět v případě vyšší letové hladiny, kde varianta ACC dosahuje rozdílu 1,07 % od referenční kubatury mračna ze všech dat. Kvalita zpracování pak na kubatury nemá prakticky žádný vliv.

V hodnocení vlivu zkoumaných variant dat na výslednou kubaturu objektu lze říct, že v porovnání s přesností konvenčních metod, kde by u nepravidelného objektu mohlo v důsledku generalizace terénu dojít ke snížení přesnosti určení kubatury i k 10 %, je metoda výpočtu kubatury z mračna bodů získaného ze Structure from Motion mnohonásobně přesnější i při použití souřadnic snímků z GNSS RTK palubního přijímače a vyhodnocení ve střední kvalitě. Vždy je ale třeba mračno zkontrolovat konvenčním měřením, protože případné systematické chyby, které mohou být mnohem větší, než jaké se vyskytly v tomto experimentu, mohou přesnost výsledku degradovat. Nejpřesnější varianta (2,5+3,5\_GCP+ACC high) má úplnou (očekávanou) střední odchylku (RMS) od kontrolních bodů 0,034 m. Při vyřazení vyšší letové hladiny je průměr úplných středních chyb všech variant přibližně 0,035 m, což by znamenalo chybu kubatury 0,44 %.

# Literatura

[1] ŠTRONER, Martin. Globální navigační systémy (GNSS) [online]. Praha [cit. 2021- 4-29]. Dostupné z:

https://k154.fsv.cvut.cz/vyuka/geodezie\_geoinformatika/vy1/OBS/GNSS\_obs.pdf

[2] RÝGLOVÁ, Hana. Testování metody SfM se zaměřením na UAV při zaměřování vodohospodářského modelu. Praha, 2018. Diplomová práce. ČVUT v Praze, Fakulta stavební.

[3] Structure from Motion (SfM). Humboldt state university: Geospatial Online [online]. Arcata, Kalifornie, 2017 [cit. 2021-4-29]. Dostupné z: https://gsp.humboldt.edu/OLM/Courses/GSP\_216\_Online/lesson8-2/SfM.html

[4] PAVELKA, Karel. Fotogrammetrie 1. V Praze: České vysoké učení technické, 2009. ISBN 978-80-01-04249-6.

[5] Ground control points: Why are they important?  $Pix4D$  [online]. 4. 12. 2019 [cit. 2021-4-29]. Dostupné z: https://www.pix4d.com/blog/why-ground-control-pointsimportant

[6] Bezpilotní letadlo. Wikipedia: the free encyclopedia [online]. San Francisco (CA): Wikimedia Foundation, 2001- [cit. 2021-4-29]. Dostupné z: https://cs.wikipedia.org/wiki/Bezpilotn%C3%AD\_letadlo

[7] Bezpilotní letadla. Úřad pro civilní letectví [online]. Praha, 2021 [cit. 2021-4-27]. Dostupné z: https://www.caa.cz/provoz/bezpilotni-letadla/?fbclid=IwAR2- UKOSO4d5Mj3-UJFos5MhA0PReWAM6e\_Pq\_HOtEsEP\_OF8hjnUbI5Wr0

[8] 2.5D Volume. Cloudcompare Wiki [online]. [cit. 2021-4-29]. Dostupné z: https://www.cloudcompare.org/doc/wiki/index.php?title=2.5D\_Volume

[9] SenseFly eBee Plus: Datasheet. OPTRON [online]. [cit. 2021-4-29]. Dostupné z: https://optron.com/sensefly/wp-content/uploads/2018/02/ebee\_plus\_en.pdf

[10] SenseFly eBee Plus. Geotronics Praha [online]. [cit. 2021-4-29]. Dostupné z: https://geotronics.cz/sensefly-ebee-plus/

[11] SenseFly S.O.D.A.: Specifications. SenseFly [online]. [cit. 2021-4-29]. Dostupné z: https://www.sensefly.com/camera/sensefly-soda-photogrammetry-camera/

[12] Geoexplorer 6000 GeoXR: Technický popis. Trimble [online]. [cit. 2021-4-29]. Dostupné z: http://trl.trimble.com/docushare/dsweb/Get/Document-592015/022543- 536C-

CZE\_GeoXR\_DS\_0413\_LR.pd?fbclid=IwAR0o5elMOBXhw7TnBnLmZzlYU16o3lrdt 2xq4KxT\_ANvetXr11GId\_H-NFY

[13] Trimble GeoXR GNSS [online]. [cit. 2021-4-30]. Dostupné z: http://hall.nsdi.go.kr/?product=trimble-geoxr-gnss

[14] CloudCompare: Introduction. *CloudCompare* [online]. [cit. 2021-4-29]. Dostupné z: http://www.cloudcompare.org/

[15] ČÚZK: Nahlížení do katastru nemovitostí [online]. Praha: ČÚZK, 2021 [cit. 2021- 04-20]. Dostupné z:

https://nahlizenidokn.cuzk.cz/ZobrazObjekt.aspx?encrypted=SUETY3hBP37NysakVj8 vGeKURVlAw-

BuOY62Ouh4slZ28vNmcwaAqapK68DTYTzyVEBdUJ01AoNeL3B46gpJbWYYYyb yojIeFFzZFGj1yMuKMsYGhISK0JVPrx5GsvDPRVLRAcb2tg4HAZlyQNnsCqA3Y9 yyTevxoWUJnLGCnOc=

[16] Mapy.cz [online]. Praha: Seznam.cz, 2021 [cit. 2021-04-20]. Dostupné z: https://mapy.cz/letecka?vlastni-

body&x=12.4606734&y=50.0893401&z=15&l=0&ut=Nov%C3%BD%20bod&uc=9c XU8xXxv8&ud=50%C2%B05%2721.029%22N%2C%2012%C2%B027%2738.424%2 2E

[17] SENSEFLY EBEE Drone User Manual. In: User Manual wiki [online]. 2014 [cit. 2021-04-20]. Dostupné z: https://usermanual.wiki/SENSEFLY/EBEE

[18] Agisoft PhotoScan User Manual - Proffesional Edition. [online]. Agisoft [cit. 2021-4-30]. Dostupné z: https://www.agisoft.com/pdf/photoscan-pro\_1\_4\_en.pdf

[19] ŠTRONER, Martin a Pavel TŘASÁK. Easy Transform. Adjust Solutions [online]. 2016 [cit. 2021-4-30]. Dostupné z: http://adjustsolutions.cz/easytransform/

[20] CloudCompare: User manual [online]. CloudCompare [cit. 2021-4-30]. Dostupné z: http://www.cloudcompare.org/doc/qCC/CloudCompare%20v2.6.1%20- %20User%20manual.pdf

[21] SANTISE, M., M. FORNARI, G. FORLANI a R. RONCELLA. Evaluation of DEM generation accuracy from UAS imagery. ISPRS - International Archives of the Photogrammetry, Remote Sensing and Spatial Information Sciences [online]. 2014, XL-5, 529-536 [cit. 2021-5-7]. ISSN 2194-9034. Dostupné z: doi:10.5194/isprsarchives-XL-5-529-2014

[22] ŠTRONER, Martin, Rudolf URBAN, Jan SEIDL, Tomáš REINDL a Josef BROUČEK. Photogrammetry Using UAV-Mounted GNSS RTK: Georeferencing Strategies without GCPs. Remote Sensing [online]. 2021, 13(7) [cit. 2021-5-7]. ISSN 2072-4292. Dostupné z: doi:10.3390/rs13071336

# Seznam obrázků

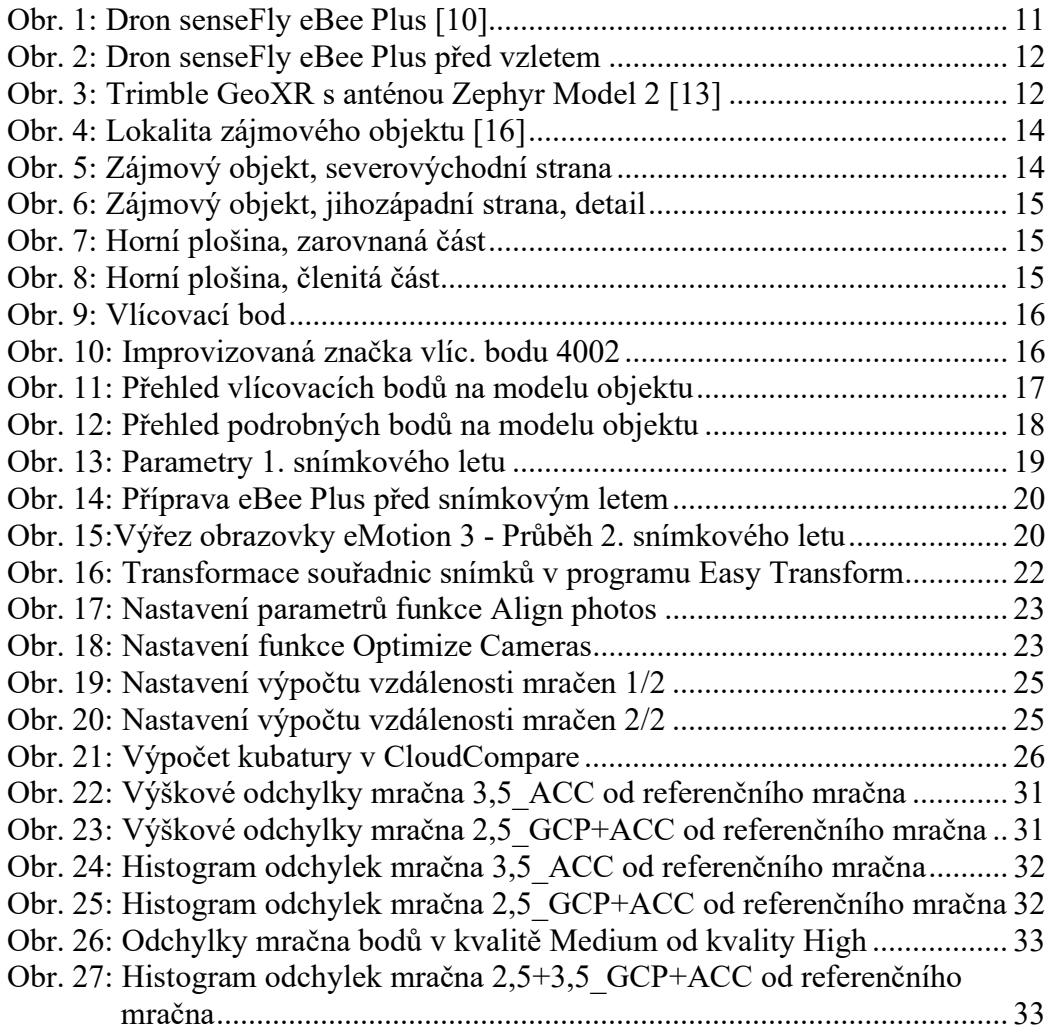

# Seznam tabulek

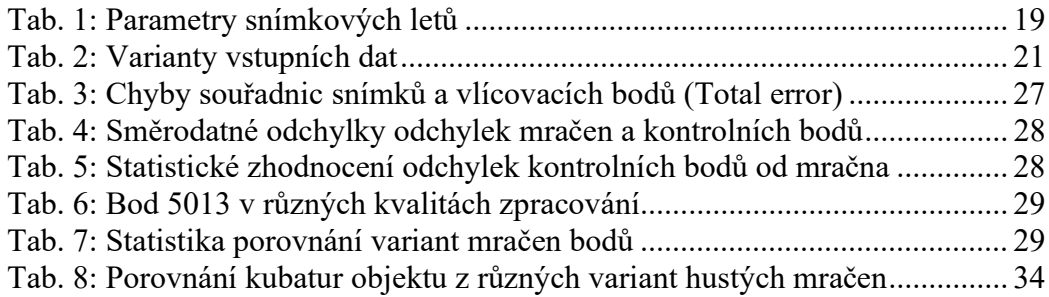

# Seznam elektronických příloh

#### • A projekty snimky

- obsahuje snímky ze snímkových letů a adresáře s projekty z Agisoft Photoscan rozdělené podle GSD (v každé složce 6 projektů)
- systém pojmenování projektů: GSD Georeference kvalita.psx/.files
- adresářová struktura:
	- 2,5
	- $-2,5+3,5$
	- 3,5
	- snimky

#### B\_Mereni\_GNSS\_protokol.txt

- protokol z měření podrobných a vlícovacích bodů
- C\_Snimky\_GCP\_zbytkove\_opravy.xlsx
	- Zbytkové opravy souřadnic snímků a vlícovacích bodů, varianty výpočtu členěny v listech dokumentu
- D\_Kontrolni\_body\_odchylky.xlsx
	- varianty výpočtů členěny v listech dokumentu
- E\_orezovy\_polygon.dxf
	- ořezový polygon mračen bodů pro výpočet kubatur
- F kubatury protokoly.txt
	- protokoly výpočtu všech variant kubatur